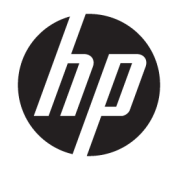

Aparatūras uzziņu rokasgrāmata

© Copyright 2018, 2019 HP Development Company, L.P.

Windows ir Microsoft Corporation reģistrēta preču zīme vai preču zīme Amerikas Savienotajās Valstīs un/vai citās valstīs.

Šeit ietvertā informācija var tikt mainīta bez iepriekšēja brīdinājuma. Vienīgās HP produktu un pakalpojumu garantijas ir izklāstītas tiešo garantiju paziņojumos, kas iekļauti izstrādājumu un pakalpojumu komplektos. Nekas no šeit minētā nav uztverams kā papildu garantija. HP neatbild par tehniskām vai tipogrāfijas kļūdām vai šajā dokumentā esošiem izlaidumiem.

Trešais izdevums: 2019. gada jūnijs

Pirmais izdevums: 2018. gada maijs

Dokumenta daļas numurs: L17240-E13

#### **Paziņojums par produktu**

Šajā lietotāja rokasgrāmatā ir raksturoti līdzekļi, kas ir kopīgi lielākajā daļā modeļu. Daži līdzekļi jūsu datorā, iespējams, nav pieejami.

Ne visos Windows izdevumos vai versijās ir pieejamas visas funkcijas. Lai pilnībā izmantotu Windows funkcionalitāti, sistēmām var būt nepieciešama jaunināta un/vai atsevišķi iegādāta aparatūra, draiveri, programmatūra vai BIOS atjauninājums. Windows 10 automātiska atjaunināšana ir vienmēr iespējota. Var tikt piemērota ISP maksa, kā arī laika gaitā papildu prasības attiecībā uz atjauninājumiem. Skatiet nodaļu <http://www.microsoft.com>.

Lai piekļūtu jaunākajām lietotāja instrukcijām vai rokasgrāmatām, apmeklējiet vietni <http://www.hp.com/support>un izpildiet norādījumus, lai atrastu savu produktu. Pēc tam atlasiet **Lietotāja rokasgrāmatas**.

#### **Programmatūras nosacījumi**

Instalējot, kopējot, lejupielādējot vai citādi lietojot jebkuru šajā datorā sākotnēji instalētu programmatūras produktu, jūs piekrītat HP lietotāja licences līguma (End User License Agreement — EULA) nosacījumiem. Ja nepiekrītat šiem licences nosacījumiem, vienīgais pieejamais risinājums ir 14 dienu laikā atdot atpakaļ visu nelietoto produktu (aparatūru un programmatūru), lai atbilstoši iegādes vietas atlīdzības izmaksas politikai saņemtu izdoto naudas līdzekļu pilnu atmaksu.

Lai saņemtu papildinformāciju vai pieprasītu visu par datoru izdoto naudas līdzekļu atmaksu, lūdzu, sazinieties ar savu pārdevēju.

### **Drošības brīdinājums**

**BRĪDINĀJUMS!** Lai samazinātu apdegumu gūšanas vai datora pārkaršanas iespēju, neturiet datoru tieši klēpī un neaizsprostojiet datora ventilācijas atveres. Izmantojiet datoru tikai uz cietas, līdzenas virsmas. Nodrošiniet, lai citas cietas virsmas, piemēram, blakus novietots papildu printeris, vai mīkstas virsmas, piemēram, spilveni, paklāji vai apģērbs, nebloķētu gaisa plūsmu. Darbības laikā arī neļaujiet maiņstrāvas adapterim nonākt saskarē ar ādu vai mīkstām virsmām, piemēram, spilveniem, paklājiem vai apģērbu. Dators un maiņstrāvas adapteris atbilst lietotājam pieejamās virsmas temperatūras ierobežojumiem, ko nosaka Starptautiskais informācijas tehnoloģiju iekārtu drošības standarts (IEC 60950-1).

### **Par šo rokasgrāmatu**

Šī rokasgrāmata nodrošina pamata informāciju HP ProDesk biznesa personālo datoru jaunināšanai.

- **BRĪDINĀJUMS!** Norāda uz bīstamu situāciju, kas, ja netiek novērsta, **var** izraisīt nopietnu traumu vai bojāeju.
- **UZMANĪBU!** Norāda uz bīstamu situāciju, kas, ja to nenovērš, **varētu** izraisīt nelielu vai mērenu bojājumu.
- **SVARĪGI!** Norāda uz informāciju, kas tiek uzskatīta par svarīgu, bet nav saistīta ar bīstamību (piemēram, ziņojumi, kas attiecas uz ierīces bojājumu). Brīdina lietotāju, ka procedūras neizpildīšana tieši tā, kā aprakstīts, var izraisīt datu zudumu vai sabojāt aparatūru vai programmatūru. Satur arī svarīgu informāciju, lai izskaidrotu koncepciju vai, lai izpildītu uzdevumu.
- **PIEZĪME.** Satur papildu informāciju, kas uzsver vai papildina svarīgus galvenā teksta jautājumus.
- **PADOMS.** Sniedz noderīgus padomus uzdevuma izpildei.

# **Saturs**

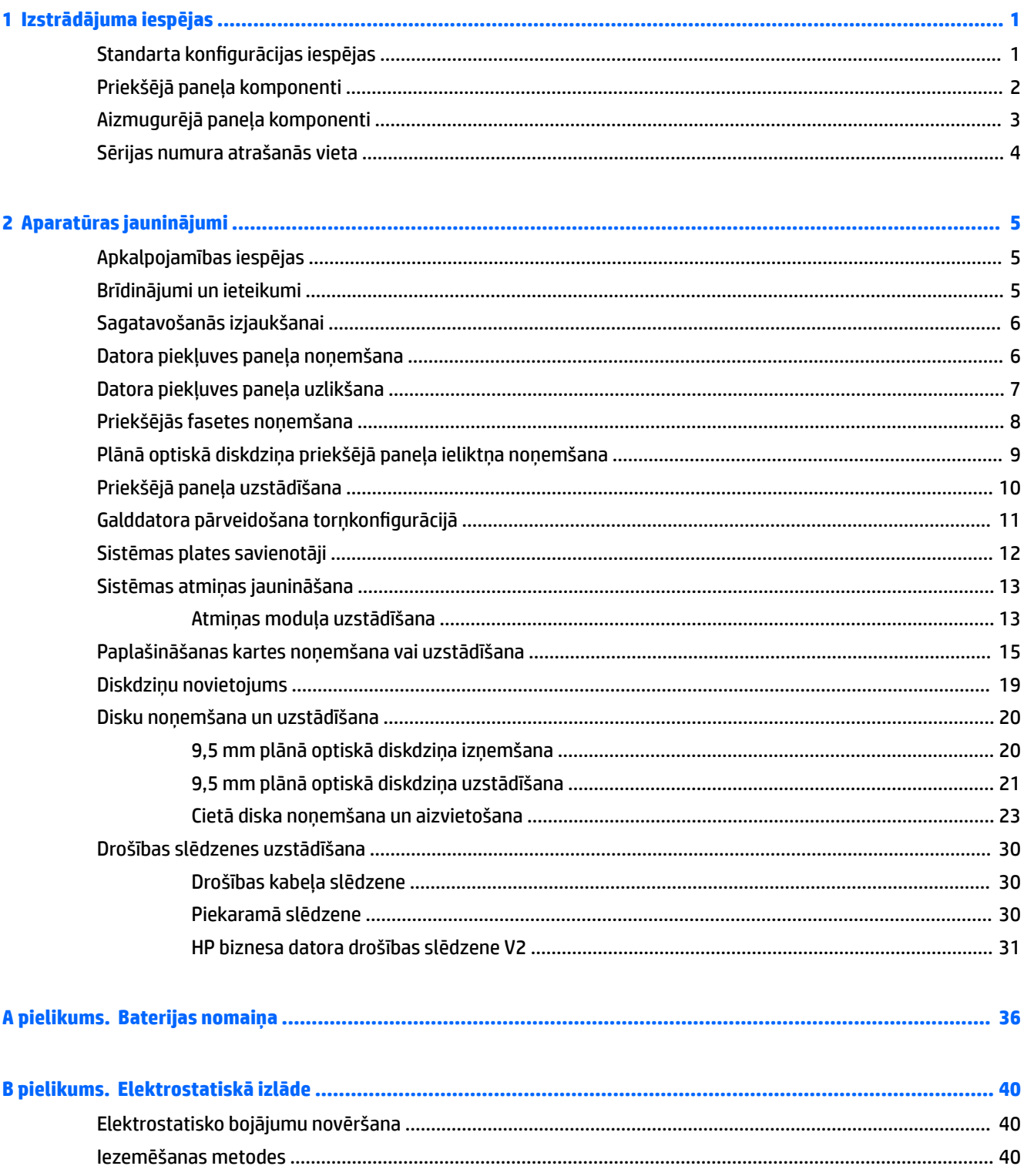

l.

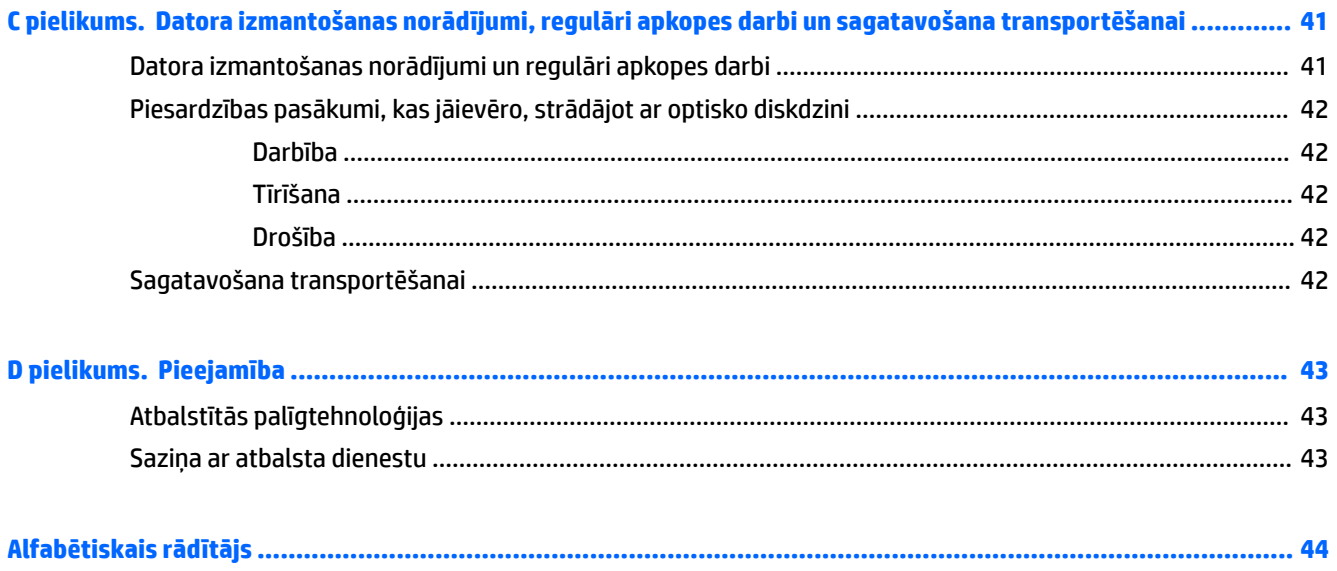

# <span id="page-8-0"></span>**1 Izstrādājuma iespējas**

## **Standarta konfigurācijas iespējas**

Līdzekļi var atšķirties atkarībā no datora modeļa. Lai saņemtu palīdzību un uzzinātu vairāk par jūsu datora modeļa aparatūru un tajā instalēto programmatūru, palaidiet utilītu HP Support Assistant.

**PIEZĪME.** Šo datora modeli var izmantot torņa vai galddatora orientācijā.

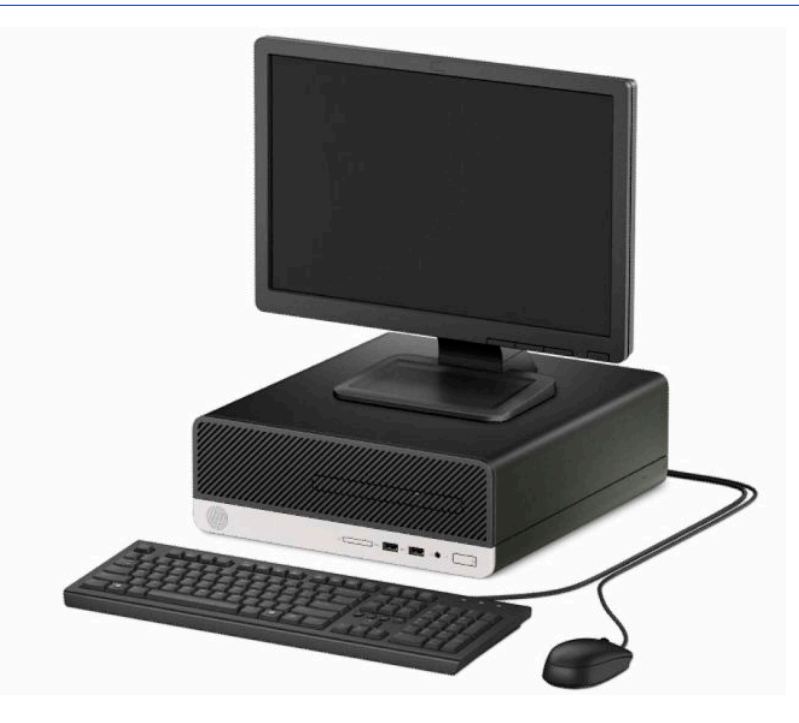

## <span id="page-9-0"></span>**Priekšējā paneļa komponenti**

Diskdziņu konfigurācija var atšķirties atkarībā no modeļa. Dažiem modeļiem ir priekšējais panelis, kas nosedz plānā optiskā diskdziņa nodalījumu.

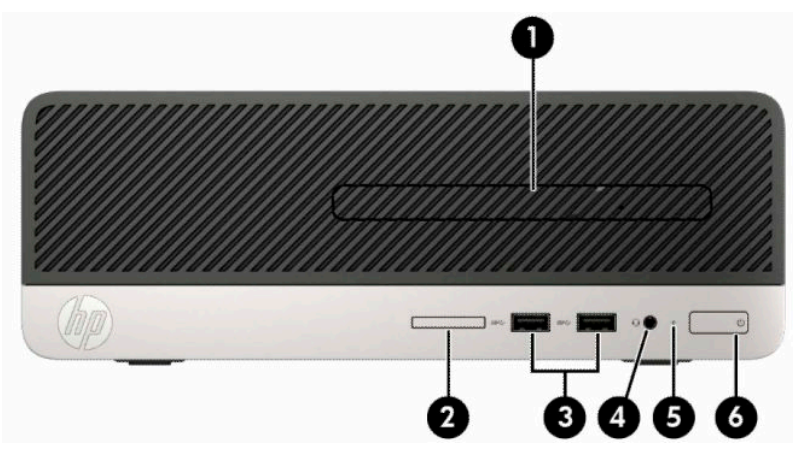

#### **1-1. tabula. Priekšējā paneļa komponenti**

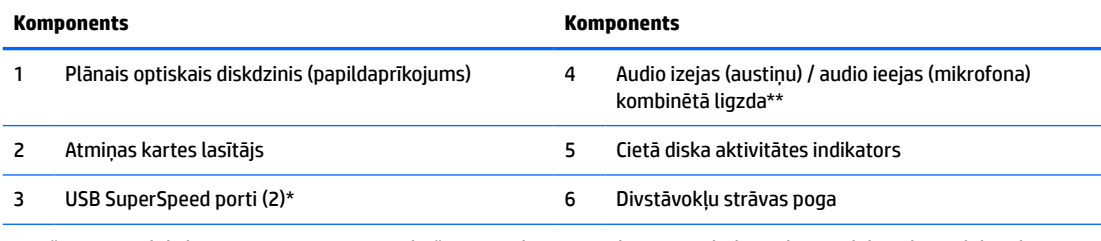

\* Ar šo portu palīdzību pievieno USB ierīci, nodrošina ātru datu pārraidi un var uzlādēt tādus produktus kā mobilo tālruni, kameru, aktivitātes uzraugu vai viedpulksteni pat tad, ja dators ir izslēgts.

\*\* Kad kombinētajai ligzdai tiek pievienota ierīce, atveras dialoglodziņš. Atlasiet pievienotās ierīces tipu.

## <span id="page-10-0"></span>**Aizmugurējā paneļa komponenti**

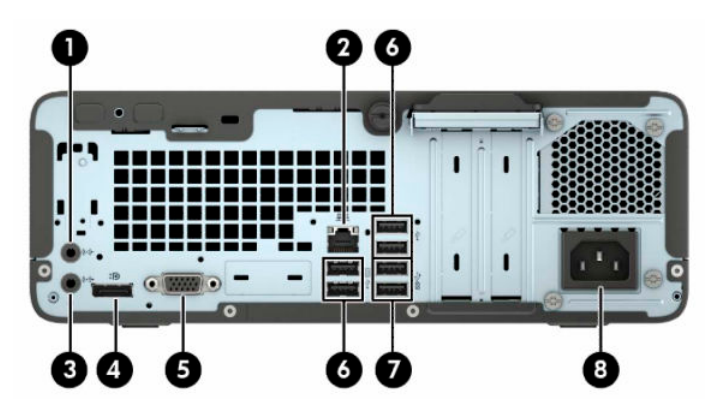

#### **1-2. tabula. Aizmugurējā paneļa komponenti**

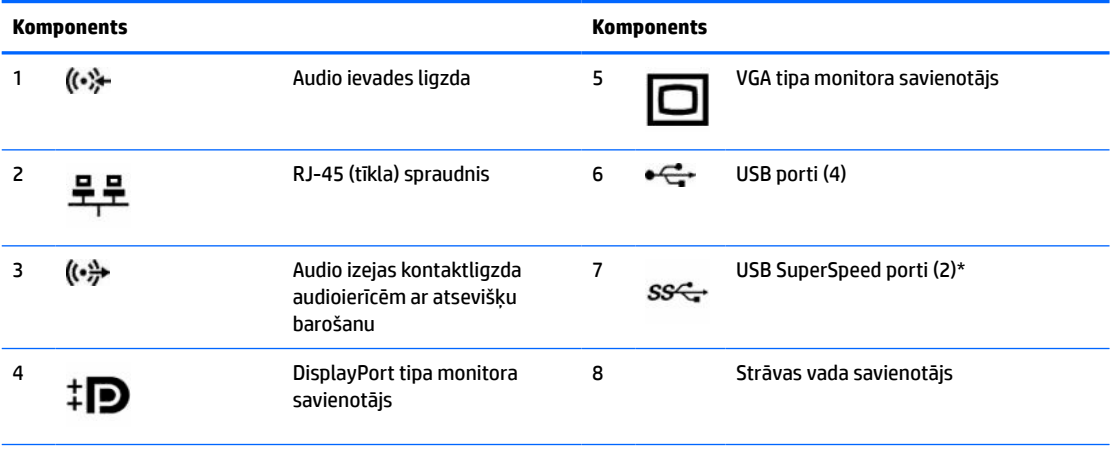

\* Ar šo portu palīdzību pievieno USB ierīci, nodrošina ātru datu pārraidi un var uzlādēt tādus produktus kā mobilo tālruni, kameru, aktivitātes uzraugu vai viedpulksteni pat tad, ja dators ir izslēgts.

**PIEZĪME.** Kad vienā no sistēmas plates slotiem ir ievietota grafikas karte, vienlaikus var izmantot gan grafikas kartes video savienotājus, gan sistēmas plates integrēto grafiku. Tomēr šādā konfigurācijā POST ziņojumi būs redzami tikai pie atsevišķās grafikas kartes pievienotajā displejā.

Sistēmas plates grafiku var atspējot, mainot iestatījumus utilītā Computer Setup.

## <span id="page-11-0"></span>**Sērijas numura atrašanās vieta**

Katram datoram ir unikāls sērijas numurs un izstrādājuma ID numurs, kas atrodas uz datora ārpuses. Šie numuri ir nepieciešami, sazinoties ar atbalsta dienestu un lūdzot palīdzību.

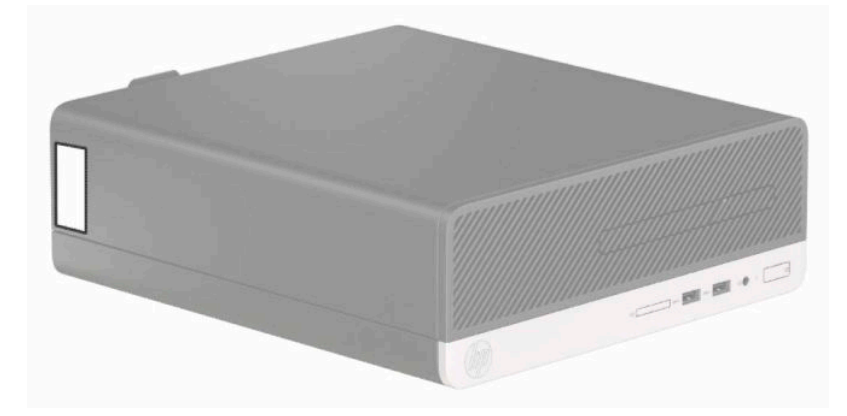

# <span id="page-12-0"></span>**2 Aparatūras jauninājumi**

## **Apkalpojamības iespējas**

Datorā ir iekļauti līdzekļi, kas atvieglo tā jaunināšanu un apkopi. Lielāko daļu uzstādīšanas procedūru, kas minētas šajā nodaļā, var veikt, neizmantojot instrumentus. Dažām instalēšanas procedūrām ir nepieciešams T15 Torx vai plakanais skrūvgriezis.

### **Brīdinājumi un ieteikumi**

Pirms jaunināšanas noteikti rūpīgi izlasiet attiecīgās instrukcijas, ieteikumus un brīdinājumus, kas sniegti šajā rokasgramatā.

**BRĪDINĀJUMS!** Lai samazinātu traumu gūšanas risku, saņemot elektriskās strāvas triecienu, saskaroties ar karstām virsmām vai liesmām:

Pirms pieskaršanās sistēmas iekšējiem komponentiem atvienojiet vadu no maiņstrāvas kontaktligzdas un ļaujiet komponentiem atdzist.

Nepievienojiet telekomunikāciju vai tālruņa savienotājus tīkla interfeisa kontrollera (network interface controller — NIC) spraudligzdām.

Neizmantojiet bez barošanas vada iezemējuma spraudņa. Iezemēšanas spraudnis ir svarīgs drošības līdzeklis.

Iespraudiet strāvas vadu iezemētā kontaktligzdā, kas ir vienmēr viegli pieejama.

Lai samazinātu nopietnas traumas risku, izlasiet *Drošas un ērtas lietošanas* rokasgrāmatu. Tajā ir aprakstīta pareiza darbstacijas uzstādīšana un pareiza datora lietotāja poza, kā arī veselības jautājumi un darba paņēmieni. *Drošas un ērtas lietošanas rokasgrāmatā* ir sniegta arī svarīga elektrodrošības un mehāniskās drošības informācija. *Drošas un ērtas lietošanas rokasgrāmata* ir atrodama vietnē [http://www.hp.com/ergo.](http://www.hp.com/ergo)

**BRĪDINĀJUMS!** Iekšpusē atrodas strāvai pieslēgtas un kustīgas daļas.

Pirms noņemat korpusu, atvienojiet strāvu no aparatūras.

Pirms no jauna pieslēdzat strāvu, uzlieciet atpakaļ un nofiksējiet korpusu.

**SVARĪGI!** Statiskā elektrība var sabojāt datora elektriskās sastāvdaļas vai papildu aprīkojumu. Pirms šo darbību veikšanas izlādējiet paša uzkrāto statisko elektrību, uz brīdi pieskaroties iezemētam metāla objektam. Papildinformāciju skatiet šeit: [Elektrostatiskā izlāde](#page-47-0) 40. lpp.

Kamēr dators ir pievienots maiņstrāvas avotam, sistēmas platē vienmēr ir spriegums. Lai izvairītos no iekšējo komponentu bojājumiem, pirms datora atvēršanas strāvas vads ir jāatvieno no strāvas avota.

## <span id="page-13-0"></span>**Sagatavošanās izjaukšanai**

Lai piekļūtu iekšējiem komponentiem, ir jānoņem piekļuves panelis:

- **1.** Noņemiet vai atvienojiet visas drošības ierīces, kas neļauj atvērt datoru.
- **2.** Izņemiet no datora visus noņemamos datu nesējus, piemēram, kompaktdiskus vai USB zibatmiņas.
- **3.** Izslēdziet datoru pareizi, izmantojot operētājsistēmu, un pēc tam izslēdziet visas ārējās ierīces.
- **4.** Atvienojiet strāvas vadu no strāvas kontaktligzdas un atvienojiet visas ārējās ierīces.
- **SVARĪGI!** Neatkarīgi no ieslēgšanas stāvokļa sistēmas platē vienmēr ir spriegums, ja sistēma ir pievienota funkcionējošai maiņstrāvas kontaktligzdai. Lai izvairītos no datora iekšējo komponentu bojājumiem, ir jāatvieno strāvas vads.

## **Datora piekļuves paneļa noņemšana**

- **1.** Sagatavojieties datora izjaukšanai. Skatiet nodaļu Sagatavošanās izjaukšanai 6. lpp.
- **2.** Atskrūvējiet datora aizmugurē esošo spārnskrūvi (1), pabīdiet paneli (2) atpakaļ un noceliet to no korpusa (3).

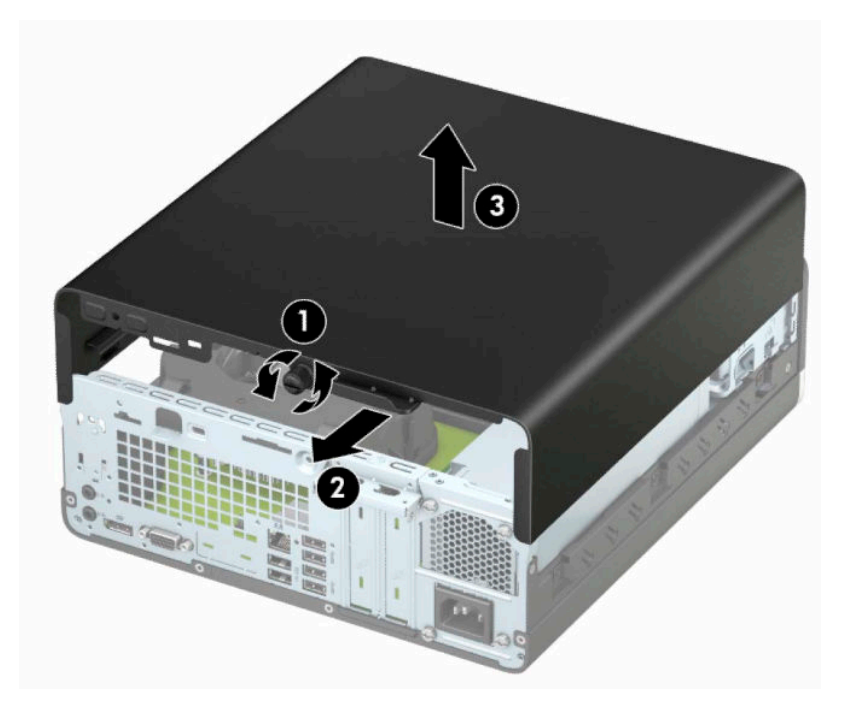

## <span id="page-14-0"></span>**Datora piekļuves paneļa uzlikšana**

Uzlieciet paneli uz datora (1), pabīdiet paneli (2) uz priekšu un pievelciet spārnskrūvi (3), lai nostiprinātu paneli.

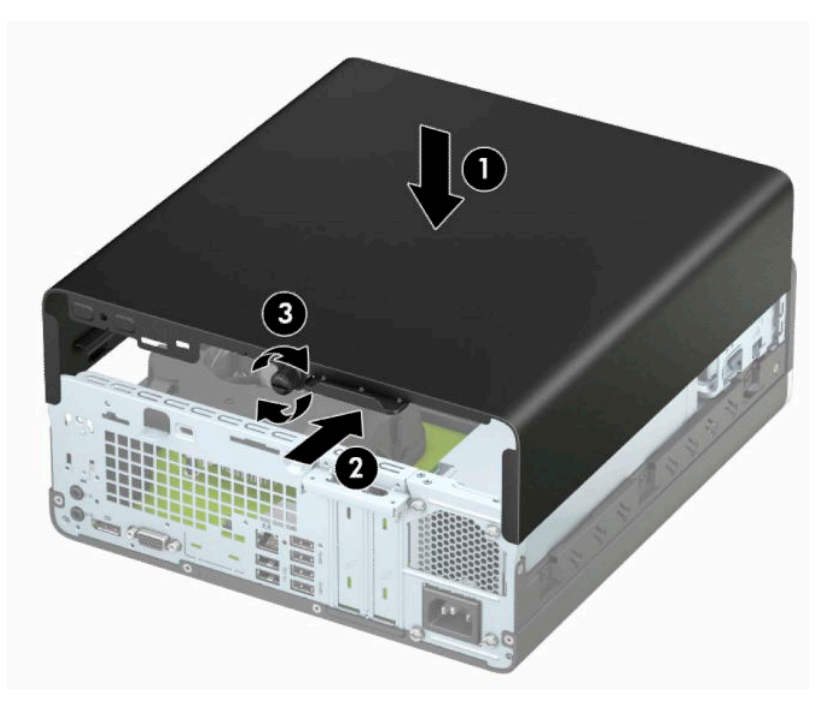

## <span id="page-15-0"></span>**Priekšējās fasetes noņemšana**

- **1.** Sagatavojieties datora izjaukšanai. Skatiet nodaļu [Sagatavošanās izjaukšanai](#page-13-0) 6. lpp.
- **2.** Noņemiet datora sānu paneli. Skatiet nodaļu [Datora piekļuves paneļa noņemšana](#page-13-0) 6. lpp.
- **3.** Paceliet uz augšu četrus izciļņus priekšējā paneļa augšpusē (1) un pēc tam pagrieziet paneli, lai noņemtu no korpusa (2).
- **PIEZĪME.** Jums var būt nepieciešams instruments, lai pavilktu uz augšu trīs paneļa izciļņus, vai arī varat izņemt cietā diska ietvaru, lai varētu šiem izciļņiem ērtāk piekļūt.

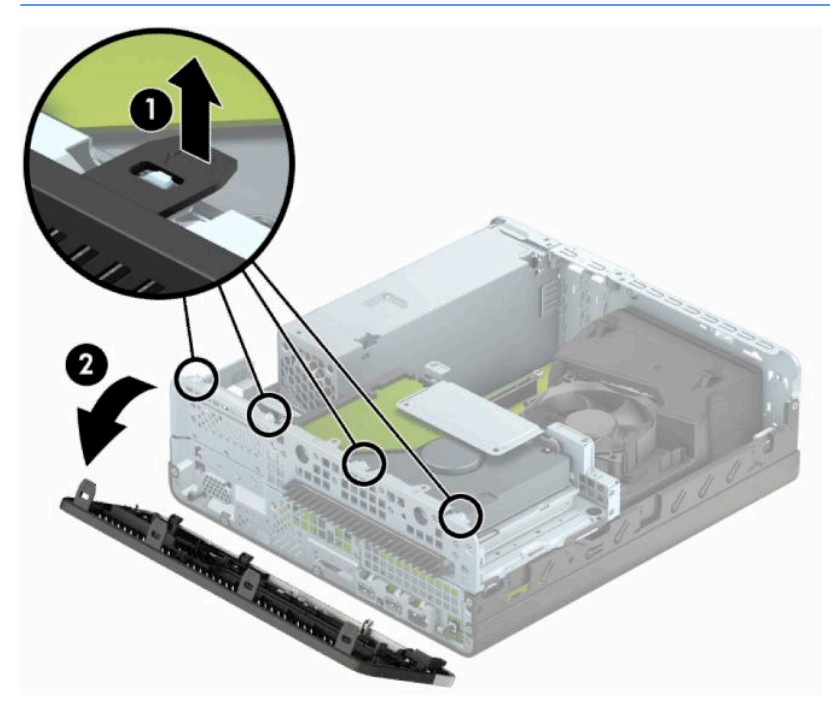

## <span id="page-16-0"></span>**Plānā optiskā diskdziņa priekšējā paneļa ieliktņa noņemšana**

Dažiem modeļiem ir paneļa ieliktnis, kas aizsedz plānā optiskā diskdziņa nodalījumu un jānoņem pirms optiskā diskdziņa uzstādīšanas. Lai noņemtu paneļa ieliktni:

- **1.** Noņemiet piekļuves paneli un priekšējo paneli. Skatiet [Datora piekļuves paneļa noņemšana](#page-13-0) 6. lpp. un [Priekšējās fasetes noņemšana](#page-15-0) 8. lpp.
- **2.** Lai noņemtu plānā optiskā diskdziņa priekšējā paneļa ieliktni, iespiediet uz iekšu abus fiksatorus (1) un izvelciet ieliktni no priekšējā paneļa (2).

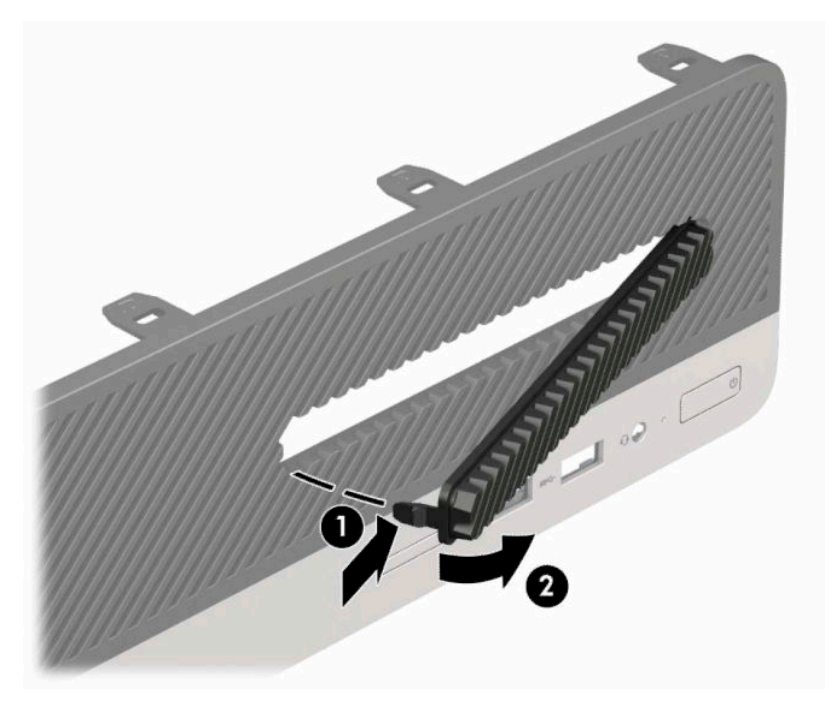

## <span id="page-17-0"></span>**Priekšējā paneļa uzstādīšana**

Ievietojiet paneļa apakšpusē esošos trīs āķīšus taisnstūrveida caurumos (1) uz korpusa un pēc tam pagrieziet paneļa augšpusi, ievietojot to korpusā (2), un fiksējiet vietā.

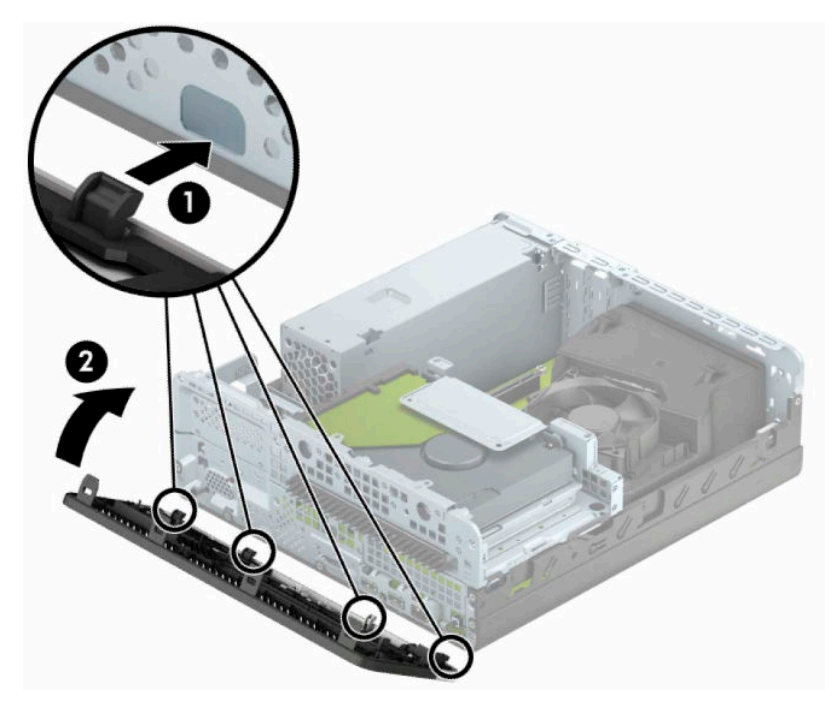

## <span id="page-18-0"></span>**Galddatora pārveidošana torņkonfigurācijā**

Mazās formas faktora datoru var lietot torņa orientācijā ar torņa tipa statīvu, ko var atsevišķi iegādāties no HP.

**PIEZĪME.** Lai datoru nostabilizētu torņa orientācijā, HP iesaka izmantot papildu torņa statīvu.

- **1.** Sagatavojieties datora izjaukšanai. Skatiet nodaļu [Sagatavošanās izjaukšanai](#page-13-0) 6. lpp.
- **2.** Pagrieziet datoru ar tā labo malu uz leju un ievietojiet to izvēlētajā statīvā.

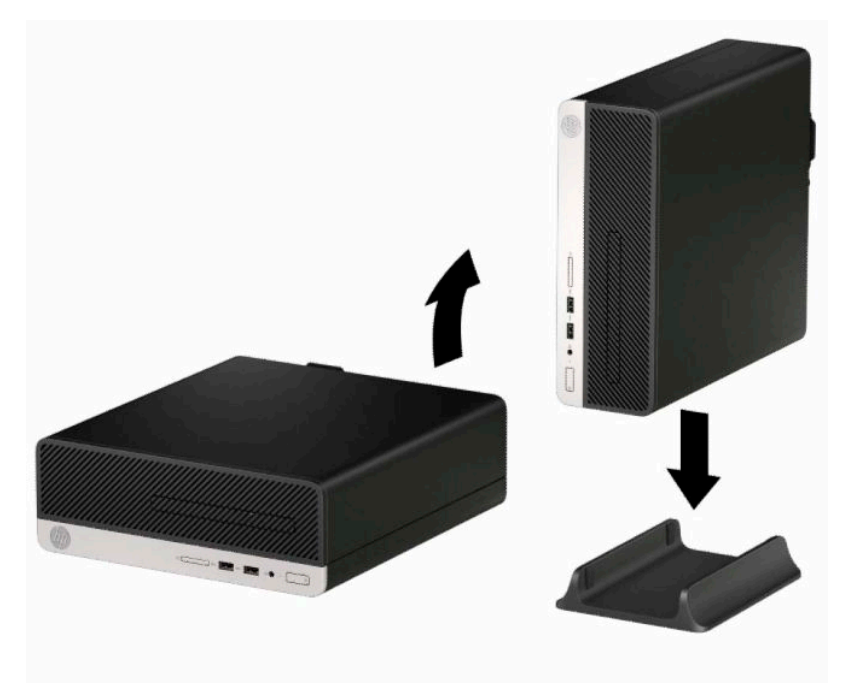

- **3.** Atkal pievienojiet strāvas vadu un jebkuras ārējās ierīces un pēc tam ieslēdziet datoru.
	- **<sup>2</sup> PIEZĪME.** Nodrošiniet, lai visās datora pusēs ir vismaz 10,2 centimetrus (4 collas) liela brīva vieta un nav nekādu traucēkļu.
- **4.** Saslēdziet visas drošības ierīces, kas tika atbrīvotas, noņemot augšējo paneli.

## <span id="page-19-0"></span>**Sistēmas plates savienotāji**

Lai identificētu jūsu modeļa sistēmas plates savienojumus, skatiet zemāk redzamos attēlus un tabulas.

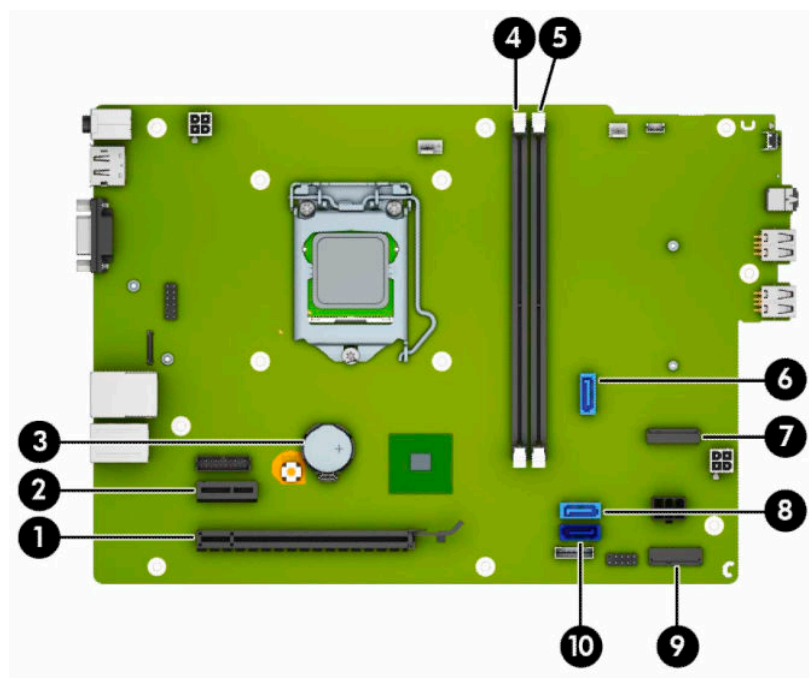

#### **2-1. tabula. Sistēmas plates savienotāji**

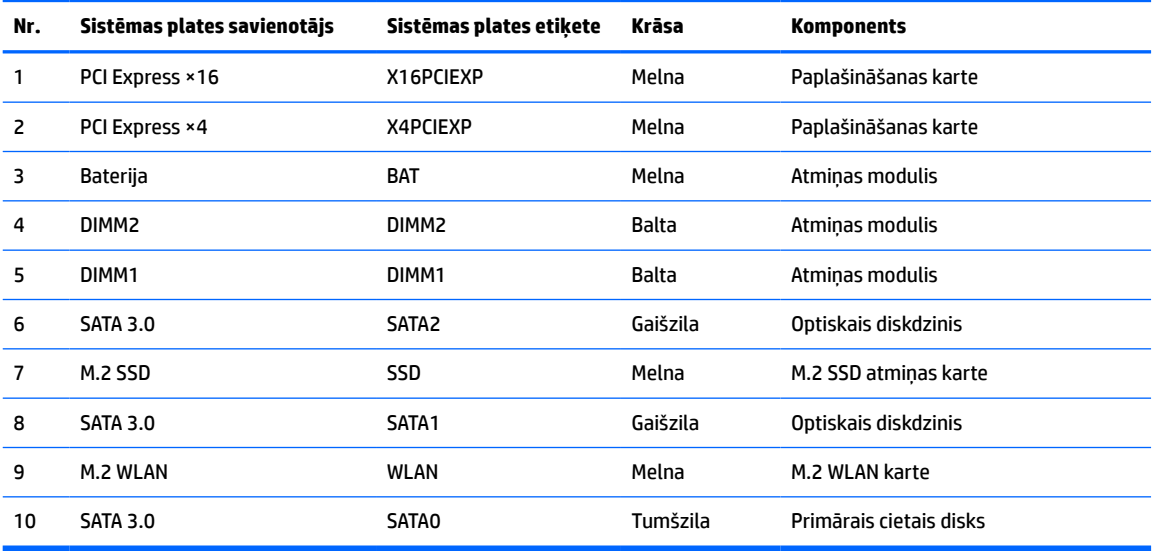

## <span id="page-20-0"></span>**Sistēmas atmiņas jaunināšana**

Dators ir aprīkots ar divkārša datu ātruma 4 sinhronās dinamiskās brīvpiekļuves atmiņas (DDR4-SDRAM) divrindu atmiņas moduļiem (DIMM).

Sistēmas plates atmiņas ligzdas ir vismaz vienā iepriekš instalētā atmiņas modulī. Lai panāktu maksimālo iespējamo atmiņas apjomu, sistēmas platei var pievienot līdz 32 GB atmiņas, kas konfigurēta augstas veiktspējas divkanālu režīmā.

Lai nodrošinātu pareizu sistēmas darbību, DIMM moduļiem jābūt ar šādu specifikāciju:

- 288 kontaktu nozares standarts
- Nebuferēti PC4-17000 DDR4-2133 MHz-compliant moduļi bez kļūdu labošanas koda
- 1,2 voltu DDR4-SDRAM atmiņas moduļi
- Atbalsts CAS 15. latentuma DDR4 2133 MHz (hronometrāža 15-15-15)
- Obligātā JEDEC SPD informācija

Dators atbalsta:

- 512 Mb, 1 Gb, 2 Gb un 4 Gb atmiņas tehnoloģijas bez kļūdu labošanas koda
- vienpusējos un divpusējos atminas modulus
- Atmiņas moduļi, kas veidoti ar ×8 un ×16 DDR ierīcēm; netiek atbalstīti atmiņas moduļi, kas veidoti ar ×4 SDRAM.
- **PIEZĪME.** Sistēma nedarbosies pareizi, ja tajā būs uzstādīti neatbalstīti atmiņas moduļi.

### **Atmiņas moduļa uzstādīšana**

Uz sistēmas plates ir divas atmiņas ligzdas — katram kanālam pa vienai. Ligzdas ir apzīmētas ar DIMM1 un DIMM2. Ligzda DIMM1 darbojas atmiņas kanālā B. Ligzda DIMM2 darbojas atmiņas kanālā A.

Atkarībā no tā, kā ir uzstādīti DIMM moduļi, sistēma automātiski darbosies vienkanāla režīmā, divkanālu režīmā vai brīvajā režīmā.

**PIEZĪME.** Vienkanāla un nesimetriska divkanālu atmiņas konfigurācija radīs sliktāku grafikas veiktspēju.

- Ja ir aizpildītas tikai viena kanāla DIMM ligzdas, sistēma darbosies vienkanāla režīmā.
- Ja DIMM moduļu kopējais atmiņas apjoms A kanālā ir vienāds ar DIMM moduļu kopējo atmiņas apjomu B kanālā, sistēma darbojas augstākas veiktspējas divkanālu režīmā. Taču tehnoloģija un ierīces platums abos kanālos var atšķirties. Piemēram, ja A kanālā ir ievietoti divi 1 GB DIMM moduļi, bet B kanālā ir ievietots viens 2 GB DIMM modulis, sistēma darbojas divkanālu režīmā.
- Ja DIMM moduļu kopējais atmiņas apjoms A kanālā nav vienāds ar DIMM moduļu kopējo atmiņas apjomu B kanālā, sistēma darbojas mainīgajā veiktspējas režīmā. Mainīgajā veiktspējas režīmā kanāls ar mazāko atmiņas apjomu apraksta kopējo atmiņas apjomu, kas piešķirts duālajam kanālam, un atlikušais apjoms tiek piešķirts vienam kanālam. Lai sasniegtu optimālo ātrumu, kanāli jāsabalansē tā, lai lielākais atmiņas apjoms tiktu sadalīts starp diviem kanāliem. Ja vienā kanālā ir lielāka atmiņa nekā otrā, tad A kanālam ir jāpiešķir lielākais apjoms. Piemēram, aizpildot ligzdas ar vienu 2 GB DIMM moduli un trim 1 GB DIMM moduļiem, A kanālā jābūt 2 GB DIMM modulim un vienam 1 GB DIMM modulim, bet B kanālā pārējiem diviem 1 GB DIMM moduļiem. Izmantojot šādu konfigurāciju, 4 GB darbosies kā divkanālu konfigurācijas kanāls un 1 GB — kā atsevišķs kanāls.
- Jebkurā no režīmiem maksimālo darba ātrumu nosaka lēnākais sistēmā uzstādītais DIMM modulis.

**IZ SVARĪGI!** Pirms atmiņas moduļu pievienošanas vai noņemšanas ir jāatvieno strāvas vads un jāpagaida apmēram 30 sekundes, līdz sistēmā vairs nav strāva. Neatkarīgi no ieslēgšanas stāvokļa atmiņas moduļiem vienmēr tiek pievadīts spriegums, kamēr vien dators ir pievienots strādājošai maiņstrāvas kontaktligzdai. Pievienojot vai noņemot moduļus, kamēr sistēmā ir spriegums, var izraisīt nelabojamus atmiņas moduļu vai sistēmas plates bojājumus.

Atmiņas moduļu ligzdām ir apzeltīti metāla kontakti. Veicot atmiņas jaunināšanu, ir būtiski izmantot atmiņas moduļus ar apzeltītiem metāla kontaktiem, lai novērstu koroziju un/vai oksidēšanos, kas rodas nesaderīgu metālu saskares rezultātā.

Statiskā elektrība var sabojāt datora elektroniskās sastāvdaļas vai papildu kartes. Pirms šo darbību veikšanas izlādējiet paša uzkrāto statisko elektrību, uz brīdi pieskaroties iezemētam metāla objektam. Papildinformāciju skatiet sadaļā [Elektrostatiskā izlāde](#page-47-0) 40. lpp.

Rīkojoties ar atmiņas moduli, centieties neaizskart kontaktus. Citādāk modulis var tikt bojāts.

- **1.** Sagatavojieties datora izjaukšanai. Skatiet nodaļu [Sagatavošanās izjaukšanai](#page-13-0) 6. lpp.
- **2.** Noņemiet datora piekļuves paneli. Skatiet nodaļu [Datora piekļuves paneļa noņemšana](#page-13-0) 6. lpp.
	- **UZMANĪBU!** Lai samazinātu traumu risku, saskaroties ar karstu virsmu, pirms pieskaršanās sistēmas iekšējiem komponentiem ļaujiet tiem atdzist.
- **3.** Atveriet abus atmiņas moduļa ligzdas fiksatorus (1) un ievietojiet atmiņas moduli ligzdā (2). Iespiediet moduli ligzdā un pārliecinieties, vai modulis ir pilnībā ievietots un atrodas vietā. Fiksatoriem jābūt slēgtā stāvoklī (3).

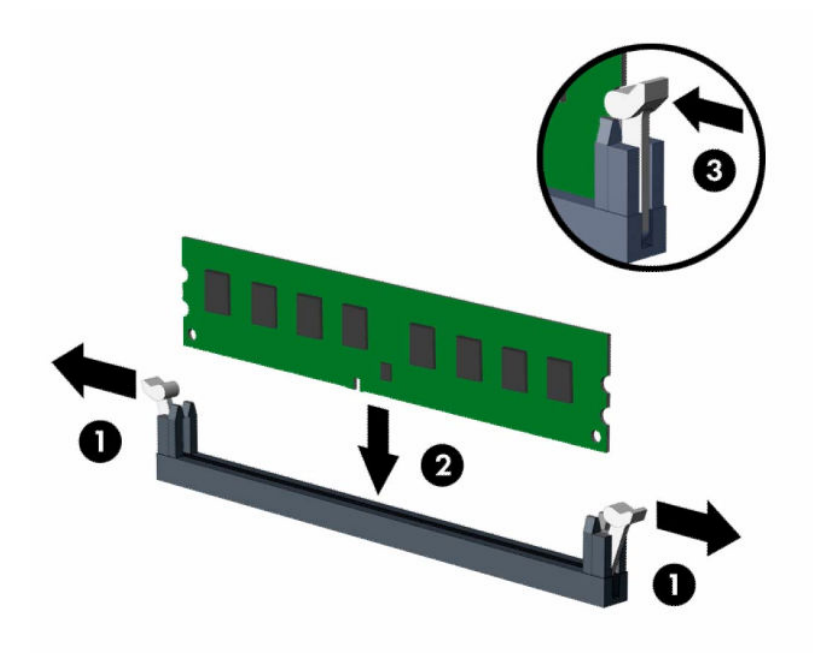

**PIEZĪME.** Atmiņas moduli var uzstādīt tikai vienā veidā. Moduļa ierobs jānovieto tieši pretī atmiņas ligzdas izcilnim.

Aizpildiet melnās DIMM ligzdas pirms baltajām DIMM ligzdām.

Lai nodrošinātu maksimālu veiktspēju, izvietojiet moduļus ligzdās tā, lai atmiņas apjoms kanālos A un B ir pēc iespējas līdzīgāks.

- **4.** Atkārtojiet 3. darbību, lai uzstādītu papildu moduļus.
- **5.** Uzlieciet datora piekļuves paneli.
- <span id="page-22-0"></span>**6.** Pievienojiet atpakaļ strāvas vadu un ārējās ierīces un pēc tam ieslēdziet datoru. Datoram būtu automātiski jāatpazīst papildu atmiņa.
- **7.** Saslēdziet visas drošības ierīces, kas tika atbrīvotas, noņemot piekļuves paneli.

### **Paplašināšanas kartes noņemšana vai uzstādīšana**

Datorā ir viena PCI Express ×1 paplašināšanas ligzda un viena PCI Express ×16 paplašināšanas ligzda.

**<sup>2</sup> PIEZĪME.** PCI Express ligzdas atbalsta tikai zemprofila kartes.

PCI Express ×16 ligzdā var ievietot PCI Express ×1, ×4, ×8 vai ×16 paplašināšanas karti.

Divu grafikas karšu konfigurācijām pirmā (primārā) karte ir jāievieto PCI Express ×16 ligzdā.

Lai noņemtu, ievietotu vai pievienotu paplašināšanas karti:

- **1.** Sagatavojieties datora izjaukšanai. Skatiet nodaļu [Sagatavošanās izjaukšanai](#page-13-0) 6. lpp.
- **2.** Noņemiet datora sānu paneli. Skatiet nodaļu [Datora piekļuves paneļa noņemšana](#page-13-0) 6. lpp.
- **3.** Atrodiet pareizo brīvo paplašināšanas ligzdu uz sistēmas plates un atbilstošo paplašināšanas slota pārsegu datora korpusa aizmugurē.
- **4.** Pagrieziet slota pārsega fiksatoru atvērtā pozīcijā.

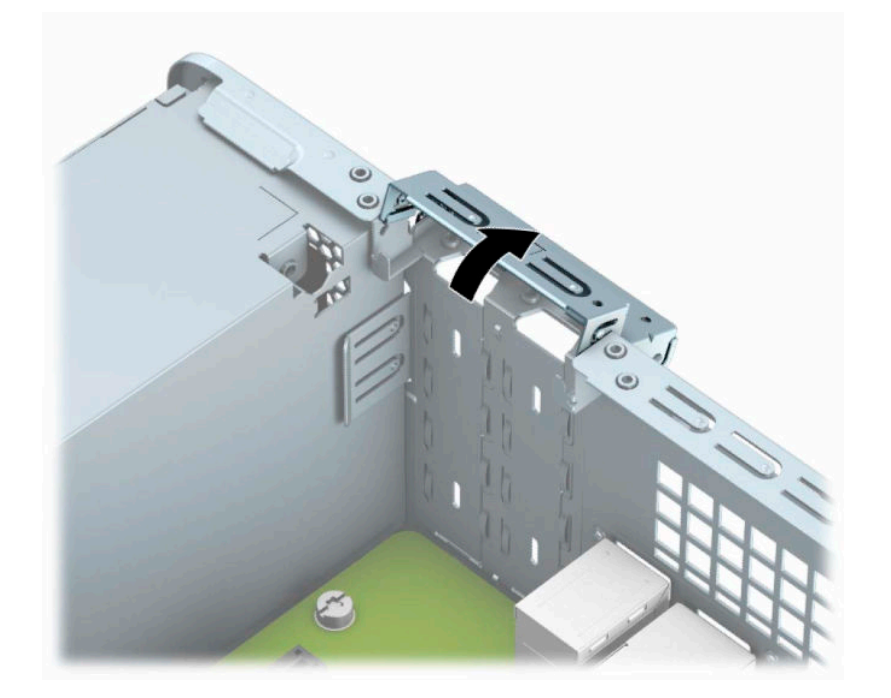

- **5.** Pirms paplašināšanas kartes ievietošanas izņemiet paplašināšanas slota vāku vai tajā esošo paplašināšanas karti.
	- **PIEZĪME.** Pirms noņemat uzstādītu paplašināšanas karti, atvienojiet visus kabeļus, kas tai pievienoti.
		- **a.** Ja uzstādāt paplašināšanas karti tukšā PCI Express ×1 ligzdā, ievietojiet plakangala skrūvgriezi rievās, kas atrodas paplašināšanas slota vāka (1) aizmugurē, un kustiniet slota vāku uz priekšu un atpakaļ, lai to atdalītu no korpusa (2).

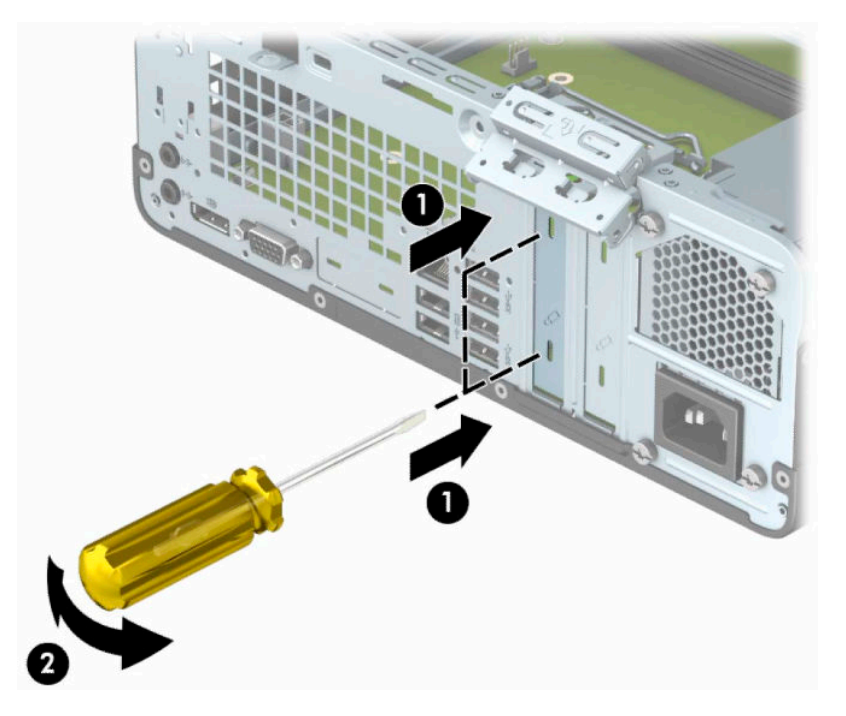

**b.** Ja izņemat standarta PCI Express ×1 karti, turiet karti aiz abiem galiem un uzmanīgi kustiniet uz priekšu un atpakaļ, līdz savienotāji ir pilnīgi izvilkti no ligzdas. Velciet paplašināšanas karti taisni uz augšu ārā no ligzdas (1) un pēc tam izņemiet karti no paplašināšanas slota vāka paliktņa (2).

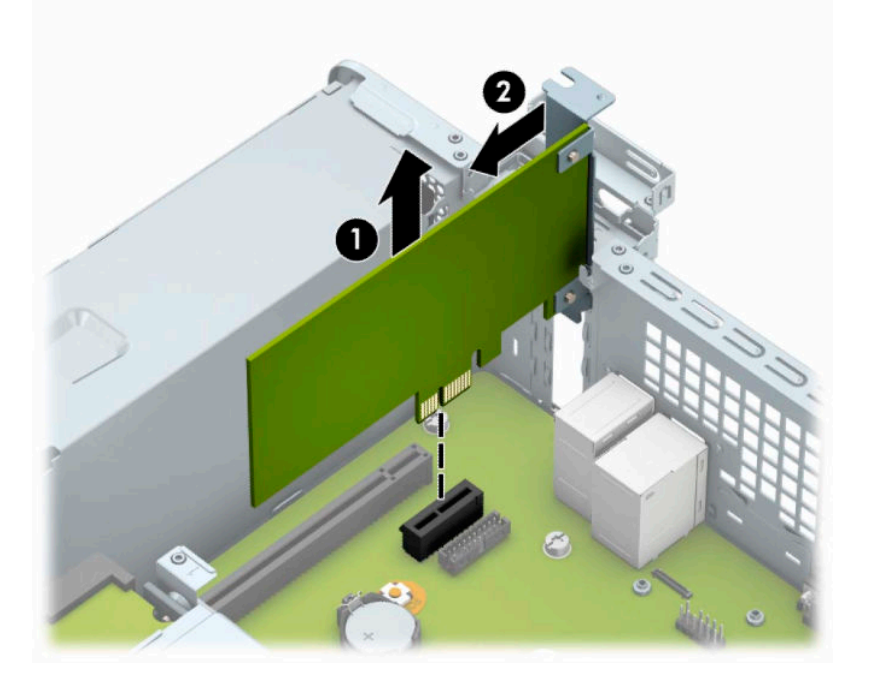

**c.** Ja izņemat PCI Express ×16 karti, pavelciet paplašināšanas ligzdas aizmugurē esošo fiksatora kājiņu virzienā prom no kartes (1) un uzmanīgi kustiniet karti uz priekšu un atpakaļ, līdz savienotāji ir pilnīgi izvilkti no ligzdas. Velciet paplašināšanas karti (2) taisni uz augšu un pēc tam virzienā prom no korpusa (3) iekšpuses, lai izņemtu.

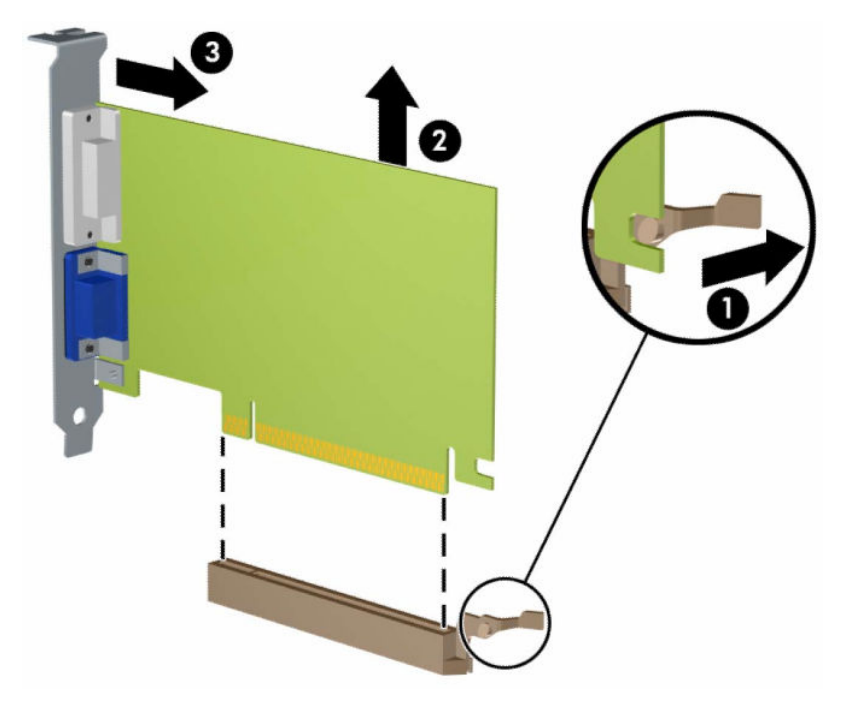

- **6.** Glabājiet izņemto karti antistatiskā iepakojumā.
- **7.** Ja neuzstādāt jaunu paplašināšanas karti, aizveriet vaļējo slotu, uzliekot paplašināšanas slota vāku.
- **SVARĪGI!** Pēc paplašināšanas kartes izņemšanas jāuzstāda jauna karte vai paplašināšanas slota vāks, lai iekšējās sastāvdaļas datora darbības laikā tiktu pareizi dzesētas.

**8.** Lai ievietotu jaunu paplašināšanas karti, turiet karti tieši virs sistēmas plates paplašināšanas ligzdas un pēc tam pārvietojiet karti korpusa aizmugures (1) virzienā tā, lai kartes stiprinājums atrastos iepretim atvērtajam slotam korpusa aizmugurē. Spiediet karti tieši uz leju sistēmas plates paplašināšanas ligzdā (2).

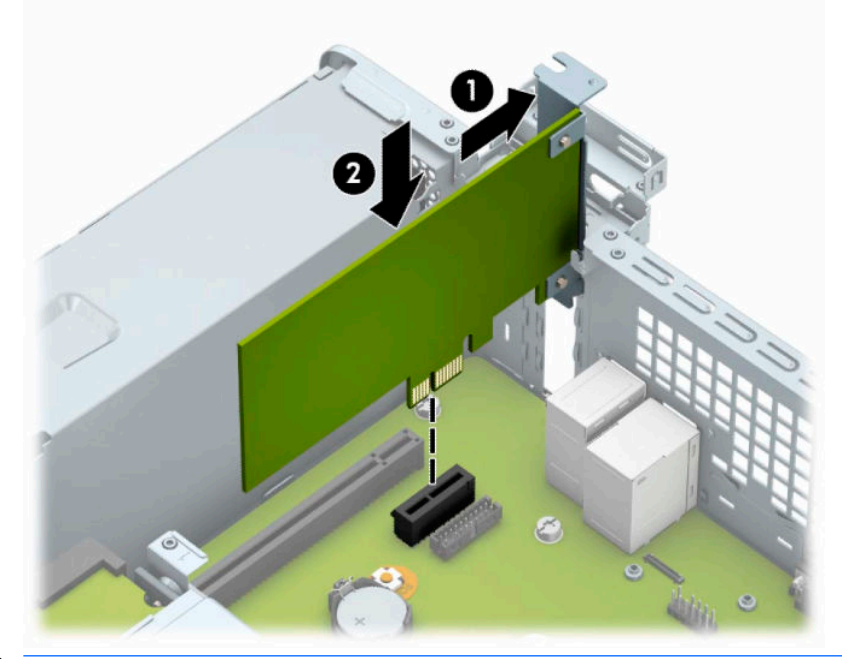

- **PIEZĪME.** Uzstādot paplašināšanas karti, stingri uzspiediet uz tās, lai viss savienotājs tiktu pilnīgi ievietots paplašināšanas kartes ligzdā.
- **9.** Pagrieziet slota pārsega fiksatoru atpakaļ vietā, lai nostiprinātu paplašināšanas karti.

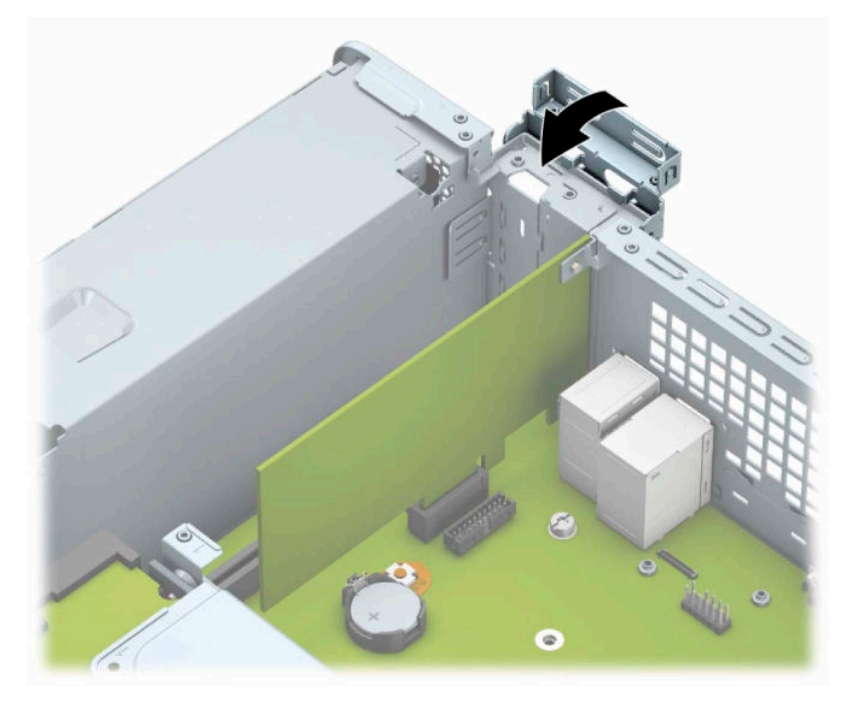

**10.** Ja nepieciešams, uzstādītajai kartei pievienojiet ārējos kabeļus. Ja nepieciešams, pievienojiet sistēmas platei iekšējos kabeļus.

- <span id="page-26-0"></span>**11.** Uzlieciet datora piekļuves paneli.
- **12.** Atkal pievienojiet strāvas vadu un jebkuras ārējās ierīces un pēc tam ieslēdziet datoru.
- **13.** Saslēdziet visas drošības ierīces, kas tika atbrīvotas, noņemot augšējo paneli.
- **14.** Ja nepieciešams, pārkonfigurējiet datoru.

## **Diskdziņu novietojums**

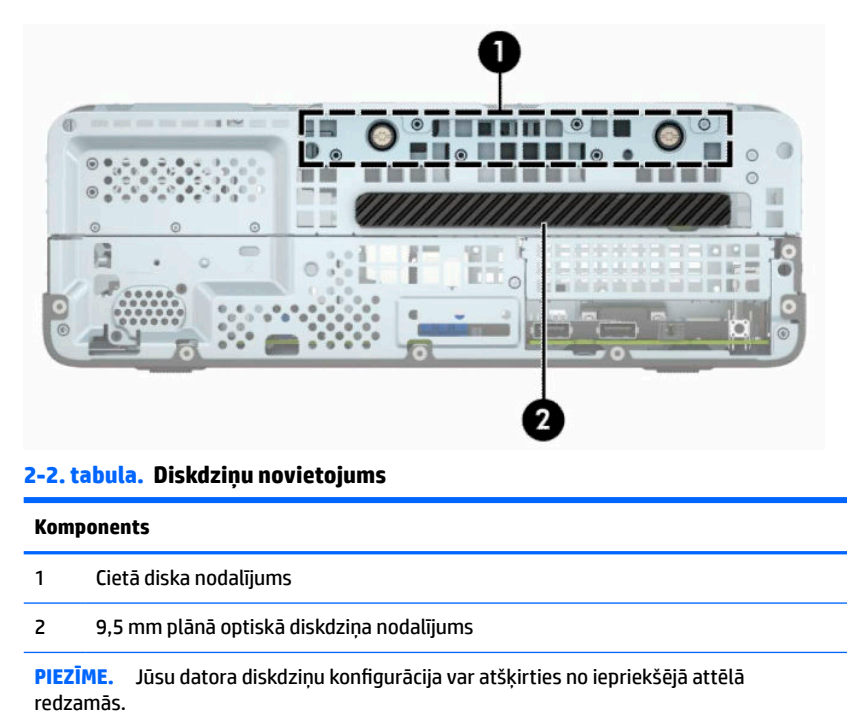

Lai pārbaudītu datorā uzstādīto atmiņas ierīču veidu un izmēru, palaidiet datora iestatīšanas utilītu.

## <span id="page-27-0"></span>**Disku noņemšana un uzstādīšana**

Uzstādot diskdziņus, ievērojiet šos norādījumus:

- Primārajam seriālajam ATA (SATA) cietajam diskam jābūt pievienotam pie tumši zilā primārā SATA savienotāja uz sistēmas plates, kas marķēts kā SATA0.
- Pievienojiet optisko diskdzini pie sistēmas plates gaišzilā SATA savienotāja, kas marķēts kā SATA1.
- **SVARĪGI!** Lai netiktu zaudēts paveiktais darbs un bojāts dators vai diskdzinis:

Ievietojot vai noņemot diskdzini, pareizi izslēdziet operētājsistēmu, izslēdziet datoru un atvienojiet strāvas vadu. Nenoņemiet diskdzini, ja dators ir ieslēgts vai atrodas gaidīšanas režīmā.

Pirms rīkošanās ar diskdzini, pārliecinieties, vai neesat uzkrājis statisko elektrību. Rīkojoties ar diskdzini, nepieskarieties savienotājam. Plašāku informāciju par elektrostatisko bojājumu novēršanu skatiet [Elektrostatiskā izlāde](#page-47-0) 40. lpp.

Ar diskdzini rīkojieties uzmanīgi; nenometiet to.

Ievietojot diskdzini, nelietojiet pārmērīgu spēku.

Nepakļaujiet diskdzini šķidrumu, kā arī pārāk augstas vai zemas temperatūras iedarbībai, neturiet to pie ierīcēm, kurām ir magnētiskais lauks, piemēram, monitoriem vai skaļruņiem.

Ja diskdzinis ir jānosūta pa pastu, ievietojiet to blisteriepakojumā vai citā piemērotā aizsargiepakojumā un apzīmējiet to ar uzrakstu "Fragile: Handle With Care" (Plīstošs: apieties uzmanīgi).

### **9,5 mm plānā optiskā diskdziņa izņemšana**

**SVARĪGI!** Pirms diskdziņa izņemšanas no datora no diskdziņa ir jāizņem visi izņemamie datu nesēji.

- **1.** Sagatavojieties datora izjaukšanai. Skatiet nodaļu [Sagatavošanās izjaukšanai](#page-13-0) 6. lpp.
- **2.** Noņemiet datora piekļuves paneli. Skatiet nodaļu [Datora piekļuves paneļa noņemšana](#page-13-0) 6. lpp.
- **3.** Atvienojiet strāvas kabeli (1) un datu kabeli (2) no optiskā diskdziņa aizmugures.

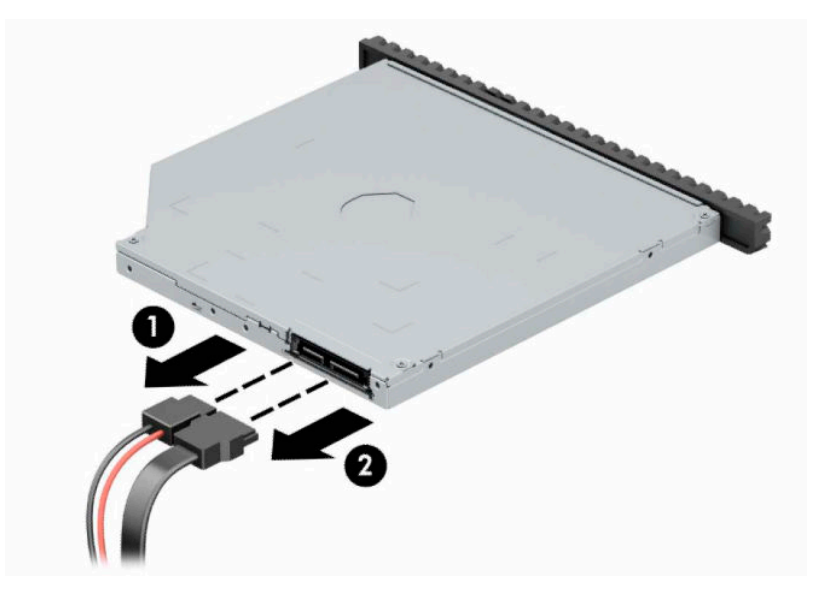

<span id="page-28-0"></span>**4.** Nospiediet atbrīvošanas sviru, kas atrodas diskdziņa aizmugurē (1), un pēc tam izbīdiet diskdzini no priekšējā paneļa (2).

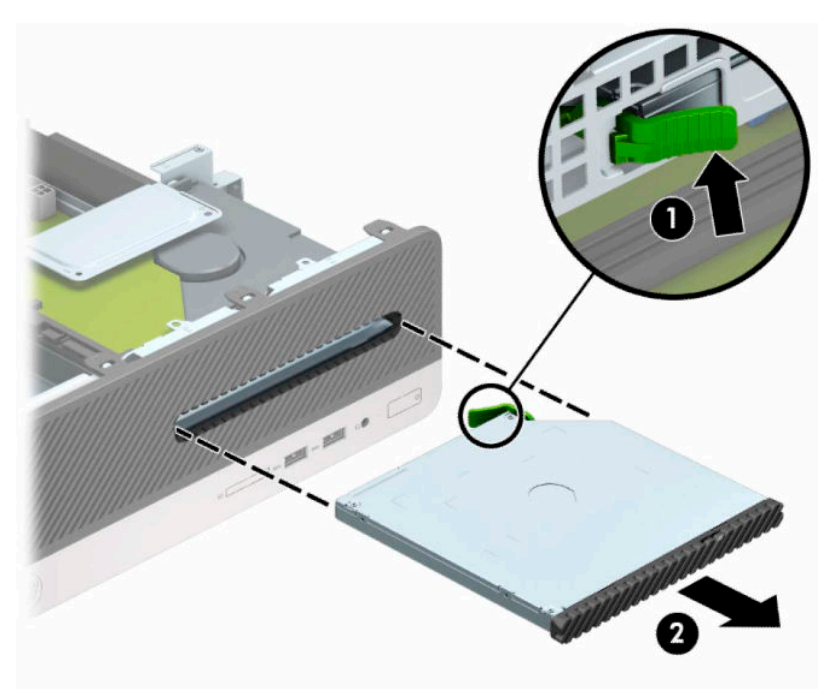

### **9,5 mm plānā optiskā diskdziņa uzstādīšana**

- **1.** Sagatavojieties datora izjaukšanai. Skatiet nodaļu [Sagatavošanās izjaukšanai](#page-13-0) 6. lpp.
- **2.** Noņemiet datora piekļuves paneli. Skatiet nodaļu [Datora piekļuves paneļa noņemšana](#page-13-0) 6. lpp.
- **3.** Ja diskdzinis jāuzstāda nišā, kuru sedz priekšējā paneļa ieliktnis, noņemiet priekšējo paneli un pēc tam priekšējā paneļa ieliktni. Papildinformāciju skatiet šeit: [Plānā optiskā diskdziņa priekšējā paneļa ieliktņa](#page-16-0) [noņemšana](#page-16-0) 9. lpp.

**4.** Izvietojiet atbrīvošanas fiksatora mazo izcilni pret mazo atveri diskdziņa sānos un stingri uzspiediet fiksatoru uz diskdziņa.

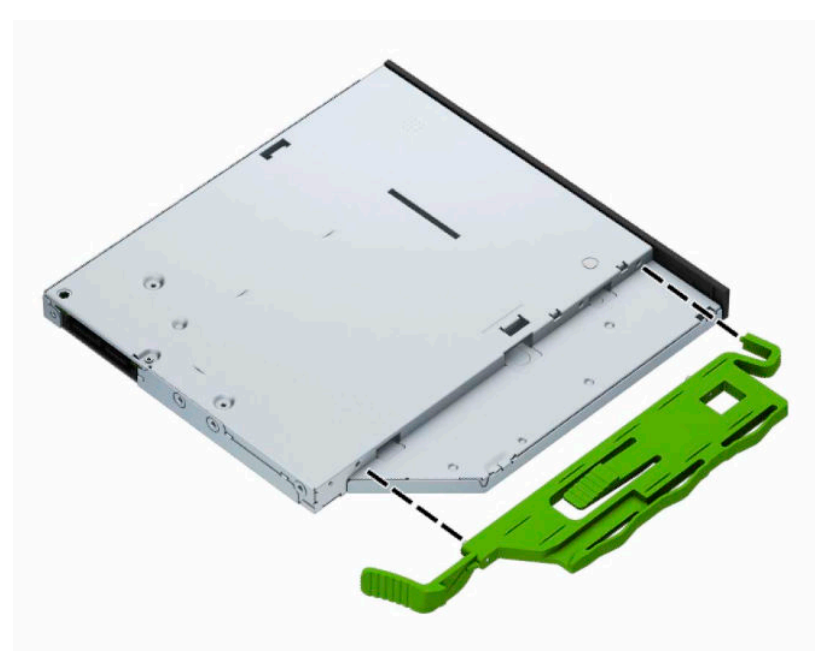

**5.** Izbīdiet optisko diskdzini līdz galam cauri priekšējam panelim un iebīdiet nodalījumā (1) tā, lai tas fiksējas vietā (2).

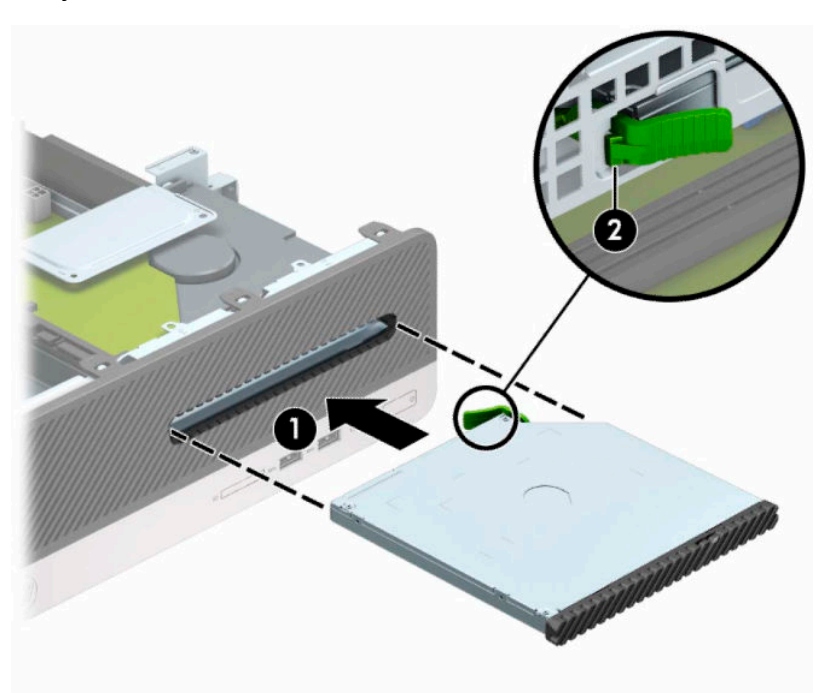

<span id="page-30-0"></span>**6.** Pievienojiet strāvas kabeli (1) un datu kabeli (2) diskdziņa aizmugurē.

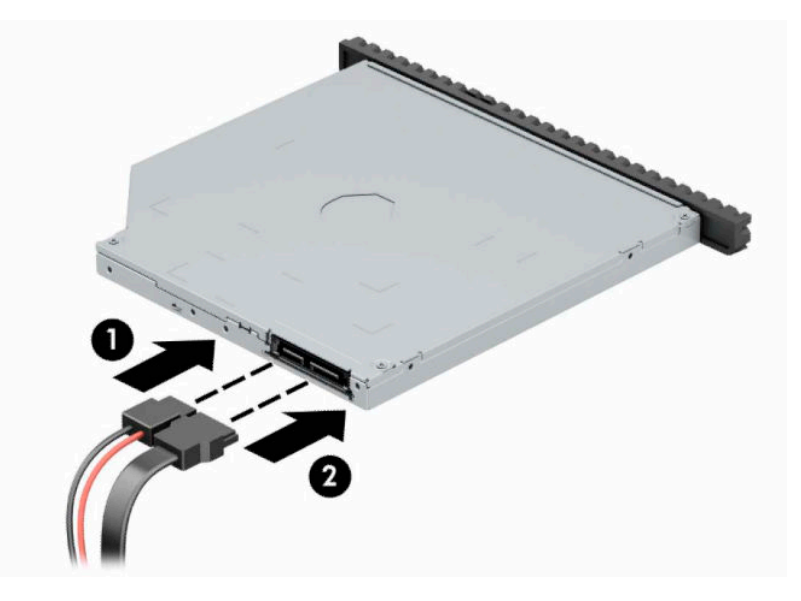

- **7.** Pievienojiet datu kabeļa otru galu pie gaišzilā SATA savienotāja uz sistēmas plates, kas marķēts kā SATA1.
	- **<sup>2</sup> PIEZĪME.** Sistēmas plates diskdziņa savienojumu attēlu skatiet [Sistēmas plates savienotāji](#page-19-0) 12. lpp.
- **8.** Uzlieciet priekšējo faseti, ja tā tika noņemta.
- **9.** Uzlieciet atpakaļ datora piekļuves paneli.
- **10.** Atkal pievienojiet strāvas vadu un jebkuras ārējās ierīces un pēc tam ieslēdziet datoru.
- **11.** Saslēdziet visas drošības ierīces, kas tika atbrīvotas, noņemot piekļuves paneli.

### **Cietā diska noņemšana un aizvietošana**

- **PIEZĪME.** Pirms vecā cietā diska noņemšanas pārliecinieties, vai ir izveidotas datu dublējumkopijas, lai datus varētu pārsūtīt uz jauno cieto disku.
	- **1.** Sagatavojieties datora izjaukšanai. Skatiet nodaļu [Sagatavošanās izjaukšanai](#page-13-0) 6. lpp.
	- **2.** Noņemiet datora sānu paneli. Skatiet nodaļu [Datora piekļuves paneļa noņemšana](#page-13-0) 6. lpp.

**3.** Atvienojiet strāvas kabeli (1) un datu kabeli (2) no optiskā diskdziņa aizmugures.

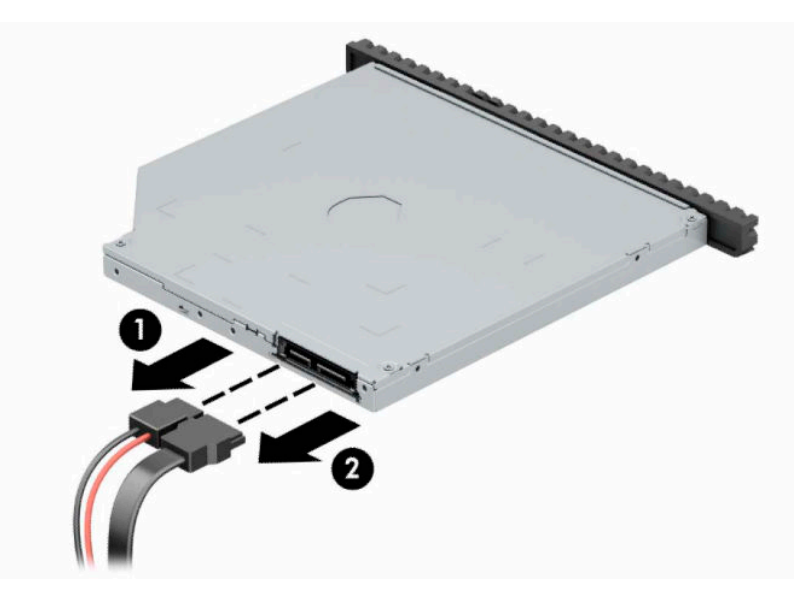

**4.** Nospiediet atbrīvošanas sviru, kas atrodas diskdziņa aizmugurē (1), un pēc tam izbīdiet diskdzini no priekšējā paneļa (2).

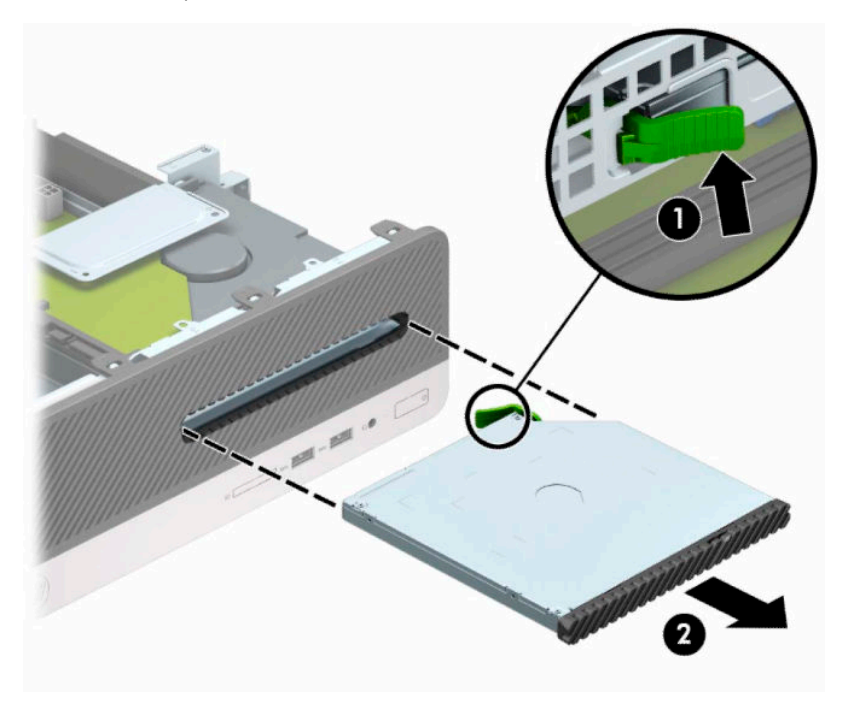

**5.** Atvienojiet strāvas kabeli (1) un datu kabeli (2) no cietā diska aizmugures.

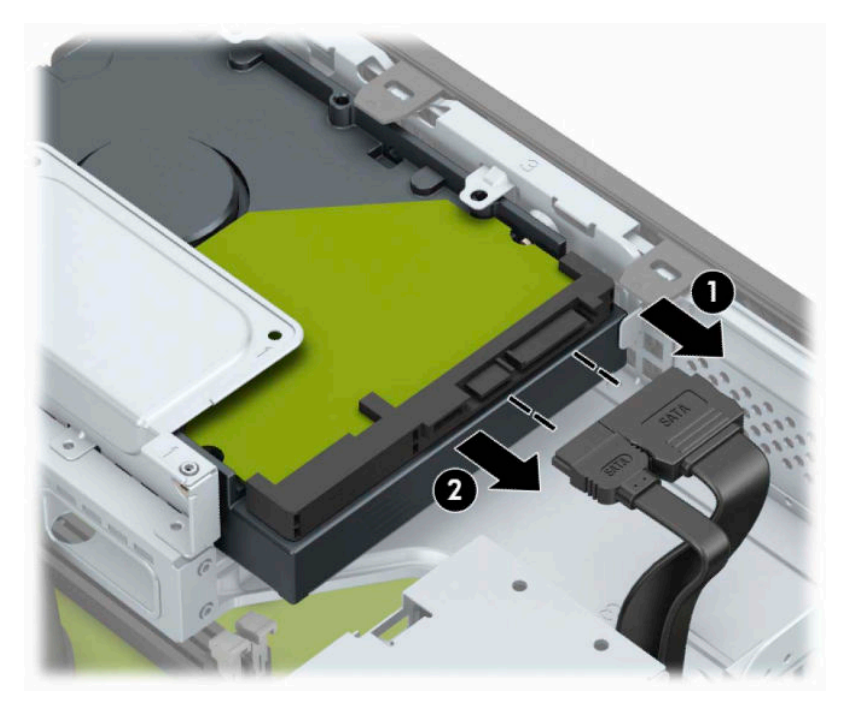

**6.** Nospiediet diskdziņa ietvara atbrīvošanas fiksatoru (1) uz iekšu, pagrieziet diskdziņa ietvaru (2) uz augšu un pēc tam izbīdiet diskdziņa ietvara sānos izvietotos izciļņus (3) no korpusa.

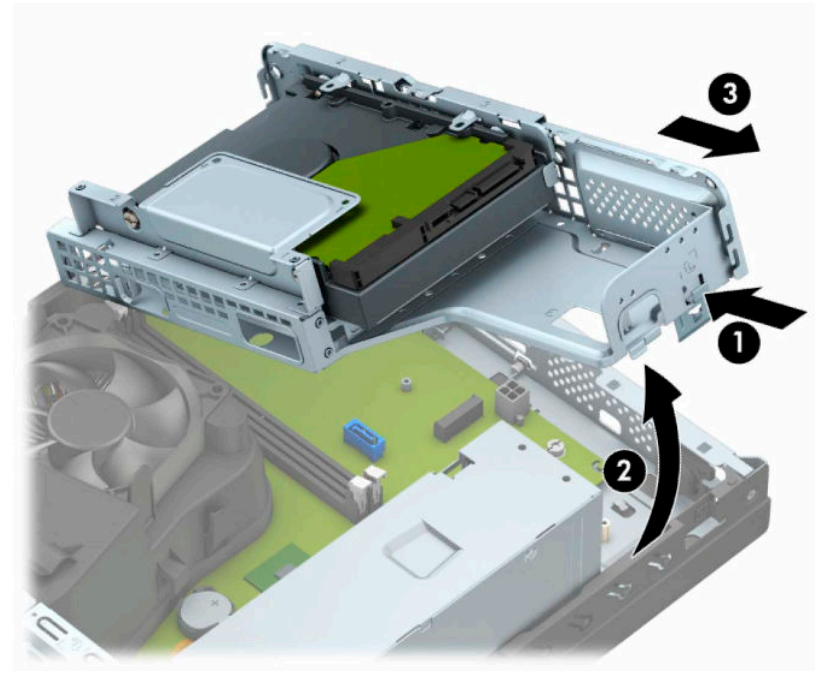

- **7.** Izņemiet cieto disku no cietā diskdziņa ietvara.
	- Ja izņemat 3,5 collu cieto disku, izskrūvējiet četras skrūves (1), ar kurām disks ir piestiprināts pie diskdziņa ietvara, un pēc tam izbīdiet diskdzini no ietvara (2).

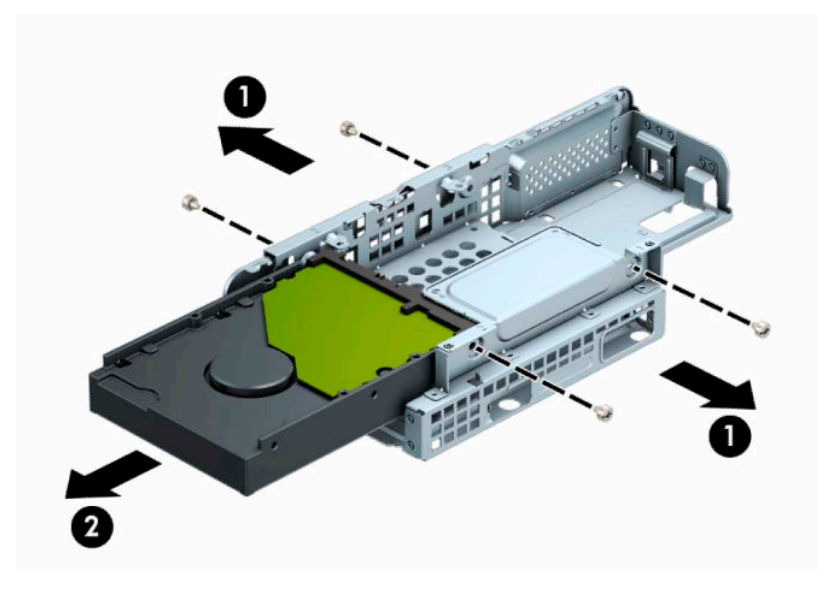

Ja izņemat 2,5 collu cieto disku, izskrūvējiet četras skrūves (1), ar kurām disks ir piestiprināts pie diskdziņa ietvara, un pēc tam izbīdiet diskdzini (2).

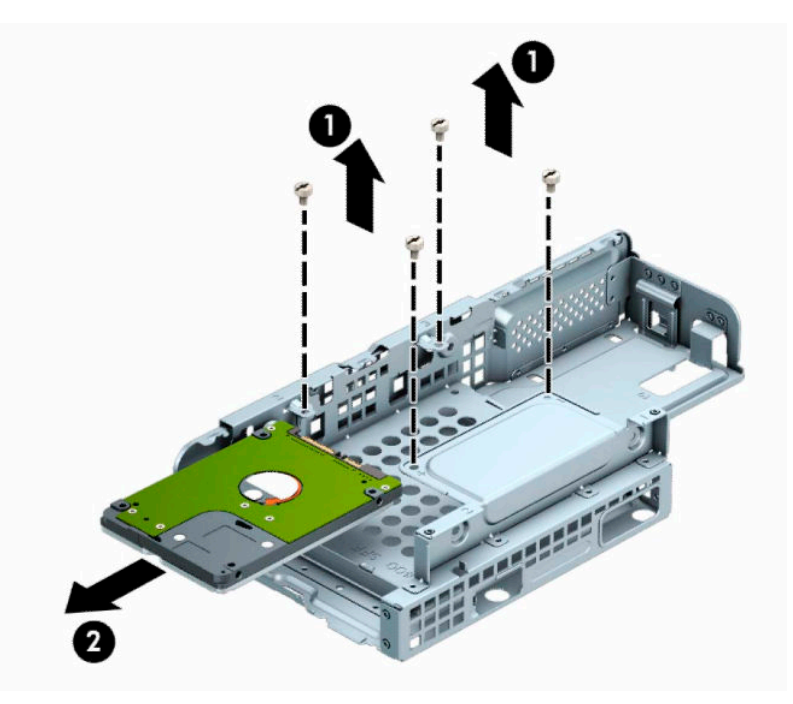

- **8.** Uzstādiet jauno disku diskdziņa ietvarā.
	- Ja uzstādāt 3,5 collu cieto disku, iebīdiet disku diskdziņa ietvarā (1) un nostipriniet disku ar četrām 6-32 standarta skrūvēm (2).

**PIEZĪME.** 3,5 collu cietā diska četras skrūvju atveres ir marķētas ar burtu "A" diskdziņa ietvara augšpusē.

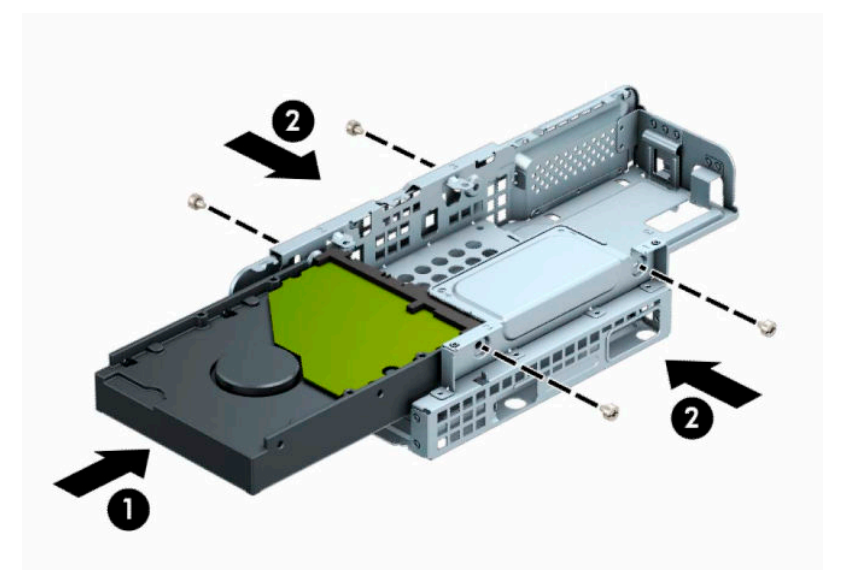

Ja uzstādāt 2,5 collu cieto disku, iebīdiet disku diskdziņa ietvarā (1) un nostipriniet disku ar četrām M3 metriskajām skrūvēm (2).

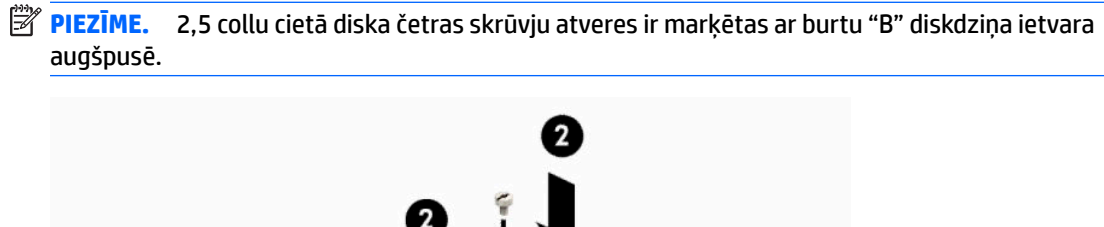

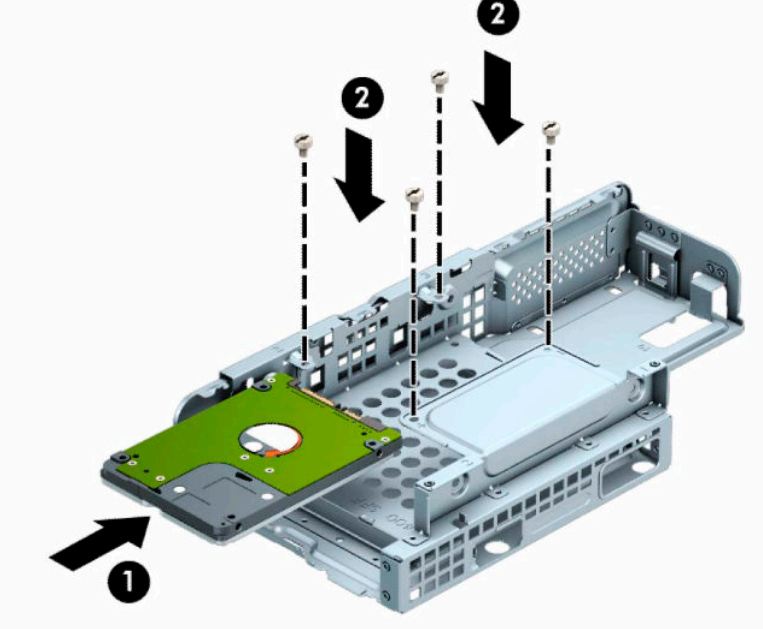

**9.** Turiet diskdziņa ietvaru slīpi un ievietojiet diskdziņa ietvara (1) sānos esošos izciļņus korpusa gropēs un pēc tam nolaidiet otru diskdziņa ietvara pusi uz leju tā, lai fiksators nofiksētos pie korpusa (2).

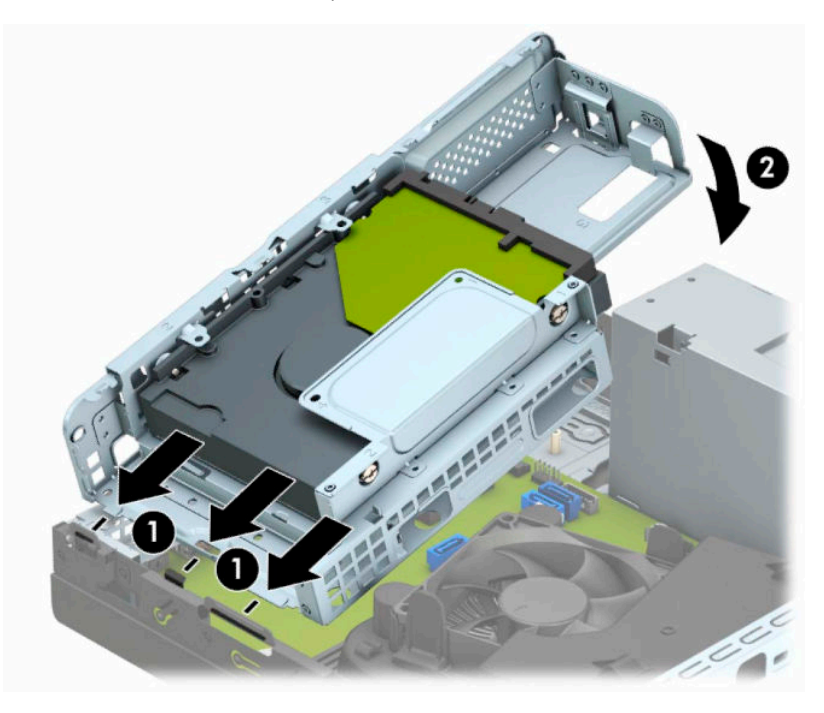

**10.** Pievienojiet strāvas kabeli (1) un datu kabeli (2) cietā diska aizmugurē.

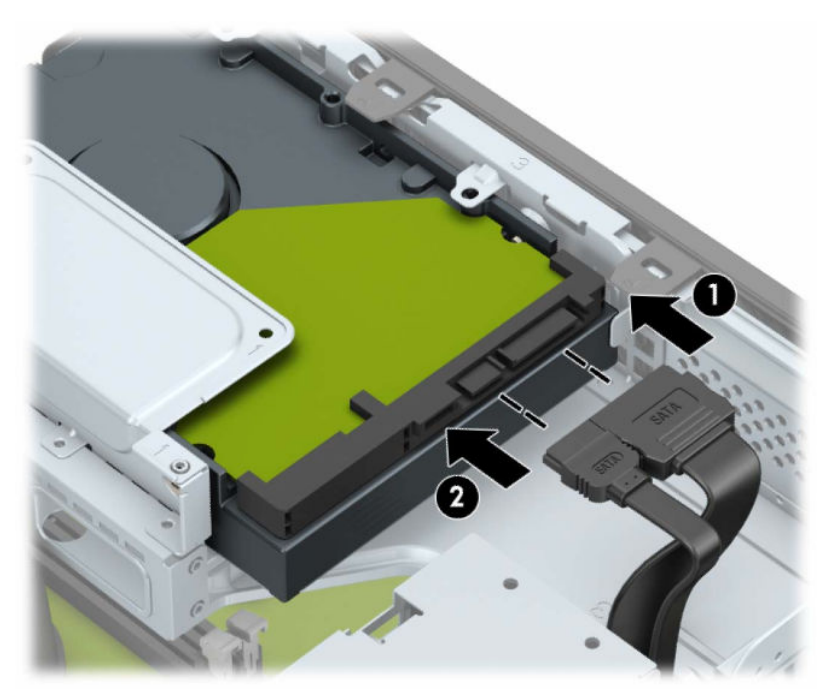

**11.** Līdz galam iebīdiet optisko diskdzini caur priekšējo paneli (1) nodalījumā tā, lai tas fiksējas vietā (2).

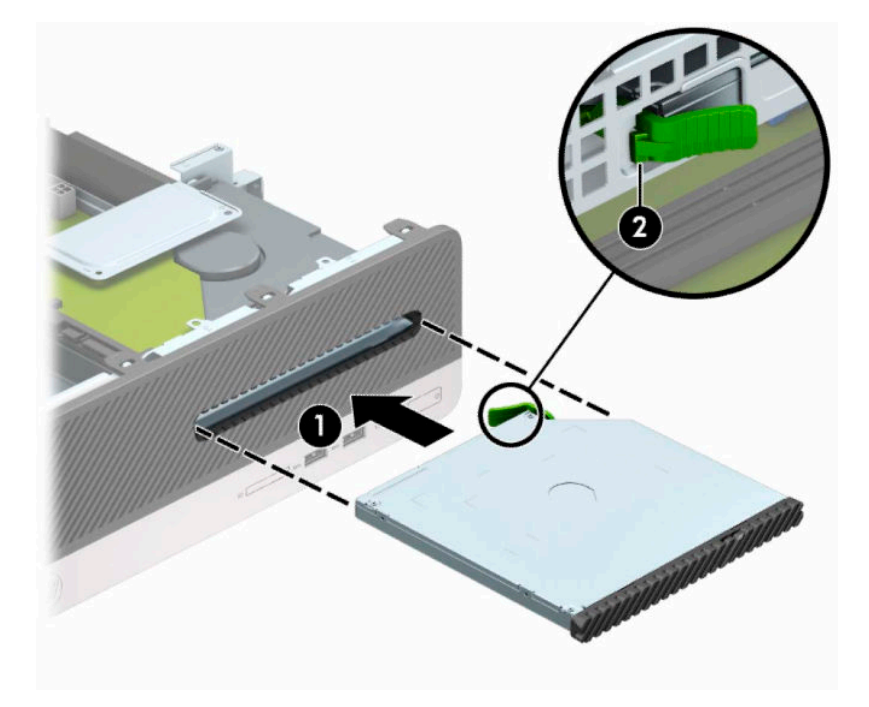

**12.** Pievienojiet strāvas kabeli (1) un datu kabeli (2) diskdziņa aizmugurē.

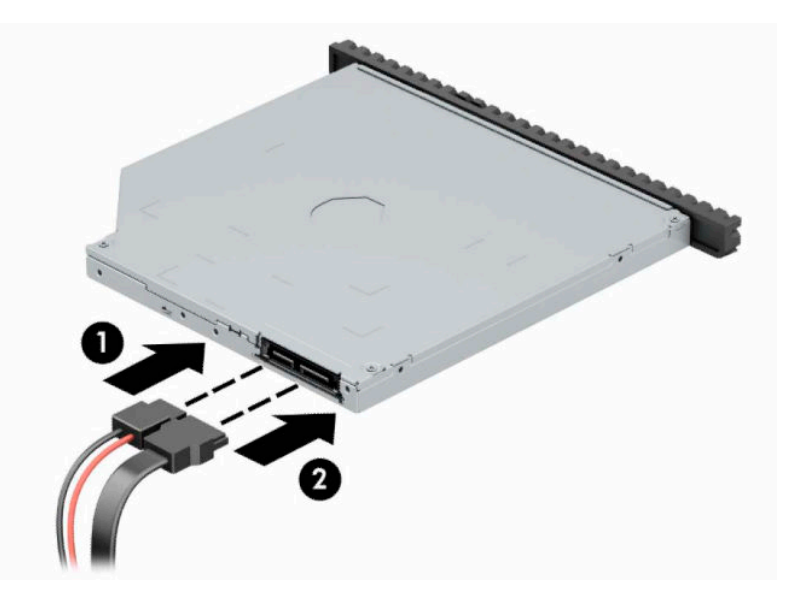

- **13.** Uzlieciet piekļuves paneli.
- **14.** Atkal pievienojiet strāvas vadu un jebkuras ārējās ierīces un pēc tam ieslēdziet datoru.
- **15.** Saslēdziet visas drošības ierīces, kas tika atbrīvotas, noņemot piekļuves paneli.

## <span id="page-37-0"></span>**Drošības slēdzenes uzstādīšana**

Turpmākajās lappusēs parādītos drošības aizslēgus var izmantot datora drošības uzlabošanai.

### **Drošības kabeļa slēdzene**

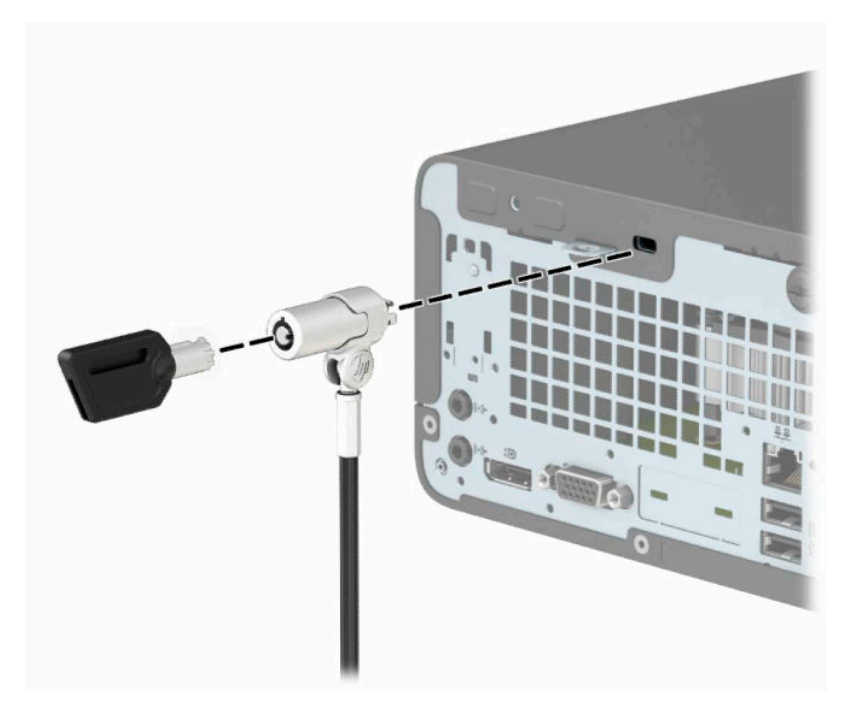

### **Piekaramā slēdzene**

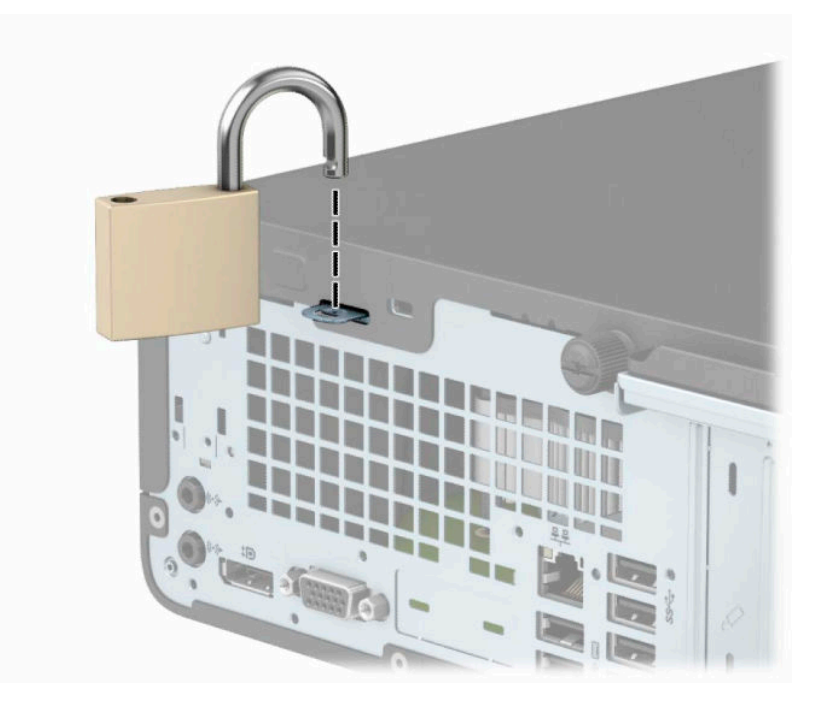

### <span id="page-38-0"></span>**HP biznesa datora drošības slēdzene V2**

**1.** Aplieciet drošības kabeli apkārt stacionāram priekšmetam.

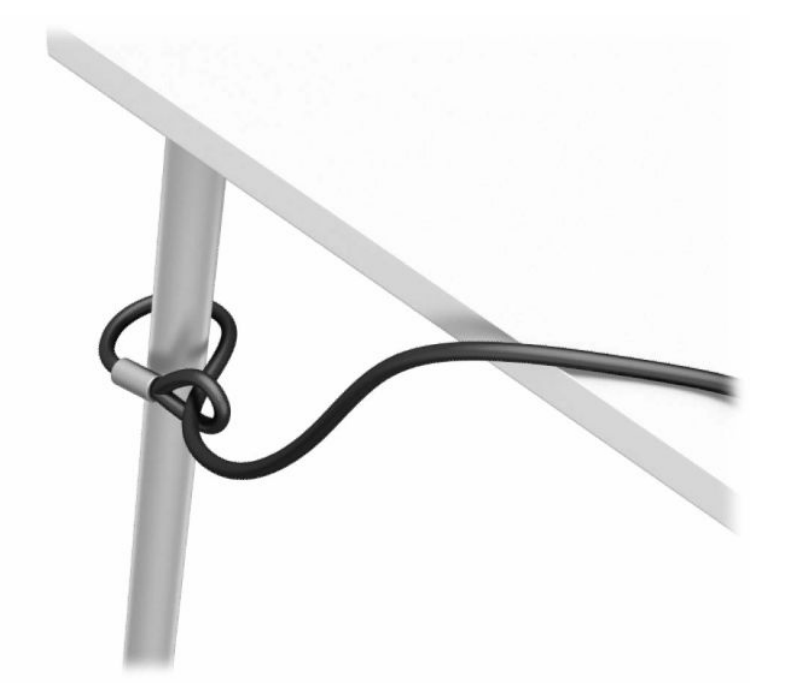

- **2.** Piestipriniet drošības kabeļa fiksatoru galdam, izmantojot attiecīgajos apstākļos piemērotas skrūves (skrūves nav ietvertas komplektā) (1), un pēc tam uzlieciet un nofiksējiet pārsegu uz kabeļa fiksatora pamatnes (2).
- **PIEZĪME.** Šī darbība nav vajadzīga, ja drošības kabeli aplikāt ap stacionāru priekšmetu, kā norādīts 1. darbībā.

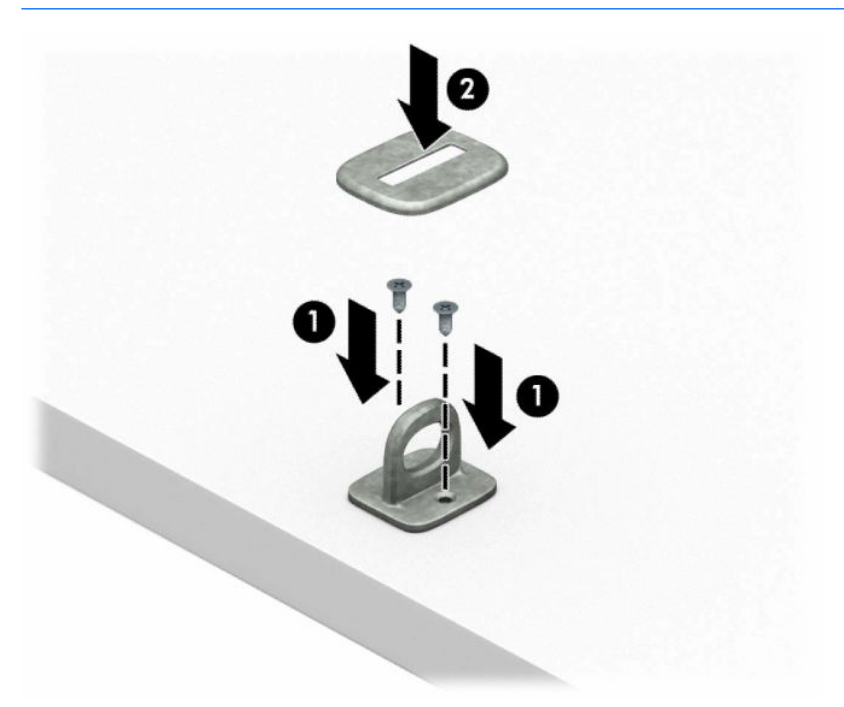

- **3.** Izbīdiet drošības kabeli caur drošības kabeļa fiksatoru.
	- **PIEZĪME.** Šī darbība nav vajadzīga, ja drošības kabeli aplikāt ap stacionāru priekšmetu, kā norādīts 1. darbībā.

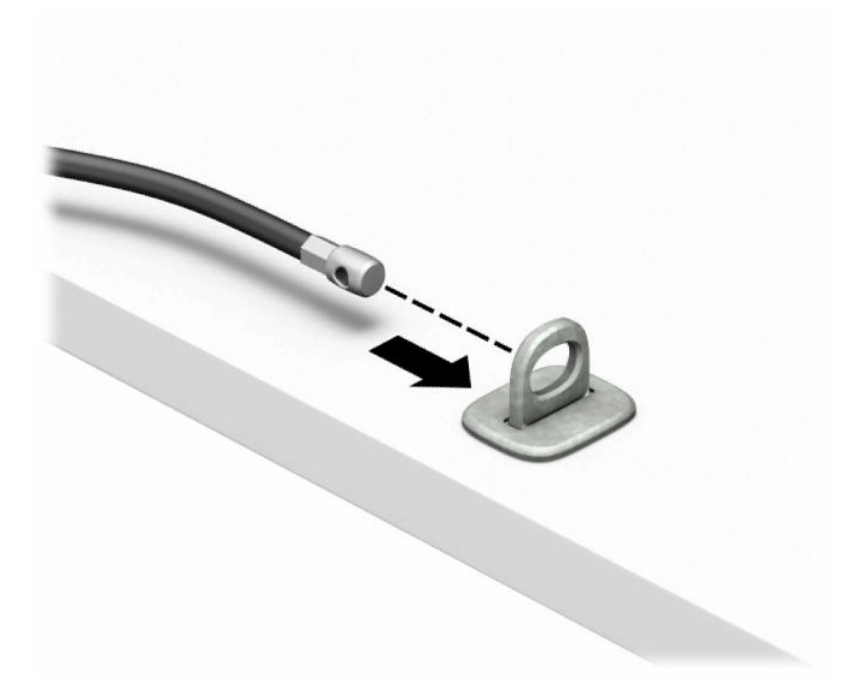

**4.** Ja jūsu darbstacijas konfigurācijā ir monitors, kuru vēlaties nostiprināt, papletiet abas monitora slēdzenes plāksnītes un ievietojiet slēdzeni drošības slotā, kas atrodas monitora aizmugurē (1), salieciet slēdzenes plāksnītes kopā, lai slēdzeni fiksētu vietā (2), un pēc tam izbīdiet kabeļa vadotni caur monitora slēdzenes centru (3).

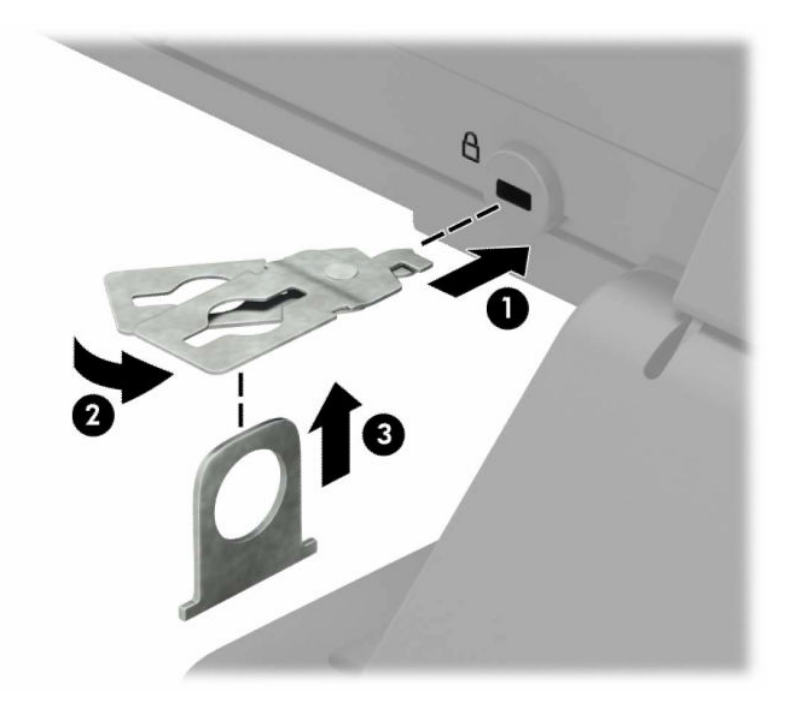

**5.** Izbīdiet drošības kabeli caur drošības vadotni, kas uzstādīta uz monitora.

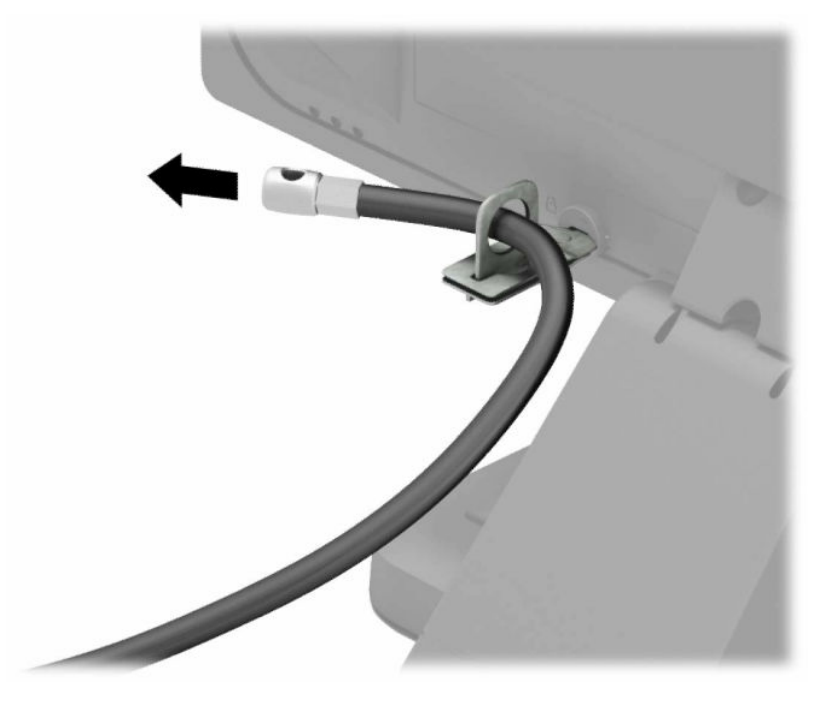

**6.** Pievienojiet piederumu kabeļa stiprinājumu galdam, izmantojot attiecīgajiem apstākļiem piemērotu skrūvi (skrūve nav ietverta komplektā) (1), un pēc tam ievietojiet piederumu kabeļus fiksatora pamatnē (2).

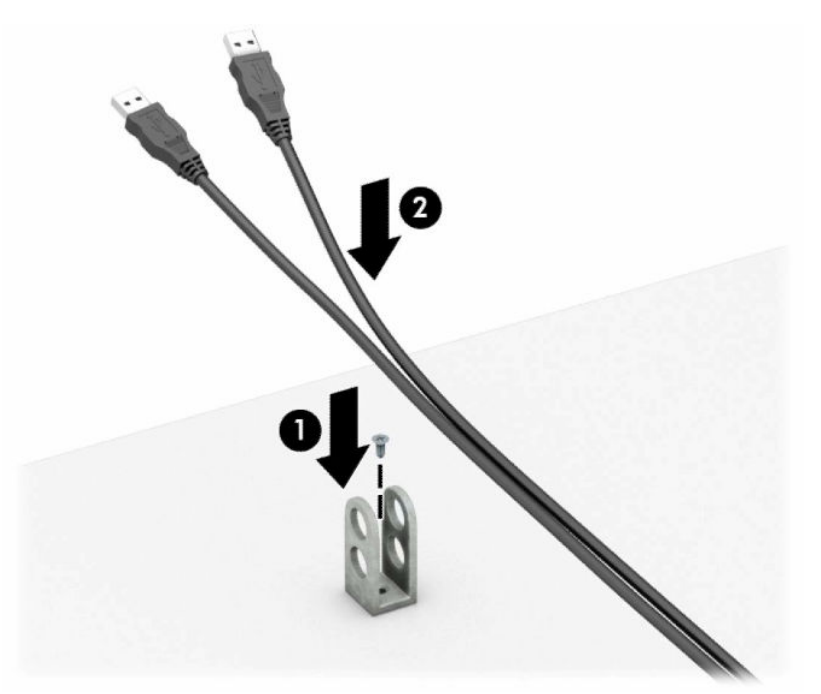

**7.** Izbīdiet drošības kabeli caur piederumu kabeļu fiksatora caurumiem.

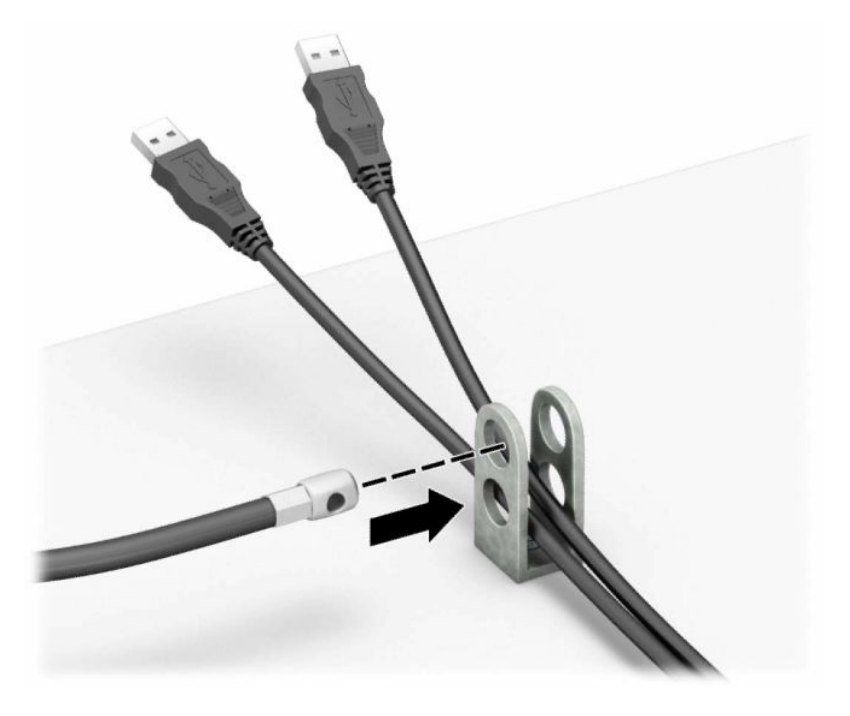

**8.** Pieskrūvējiet aizslēgu pie šasijas, izmantojot komplektā esošo skrūvi.

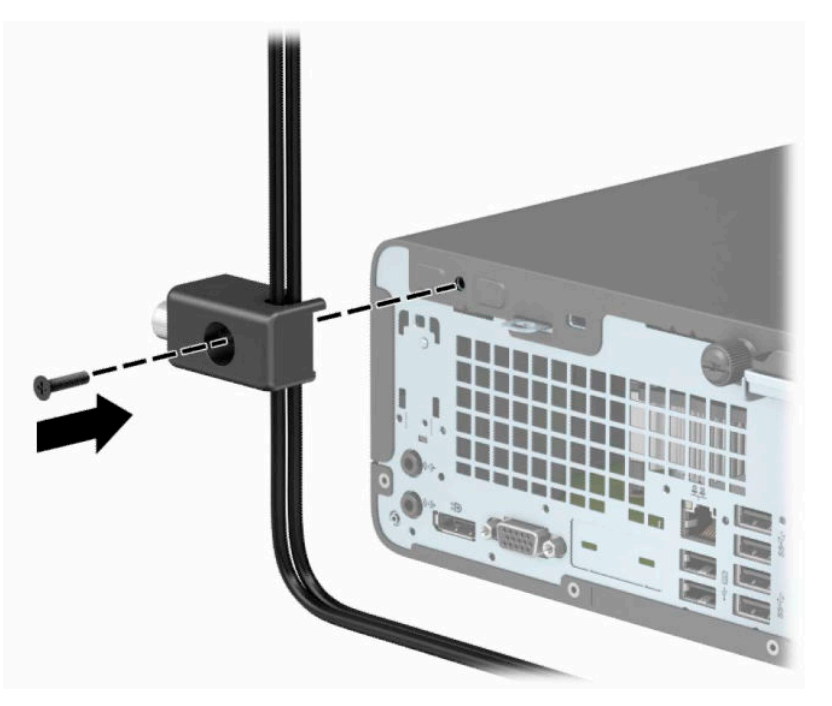

**9.** Ievietojiet drošības kabeļa spraudņa galu slēdzenē (1) un nospiediet pogu (2), lai aizslēgtu slēdzeni. Lai atslēgtu slēdzeni, izmantojiet komplektā ietverto atslēgu.

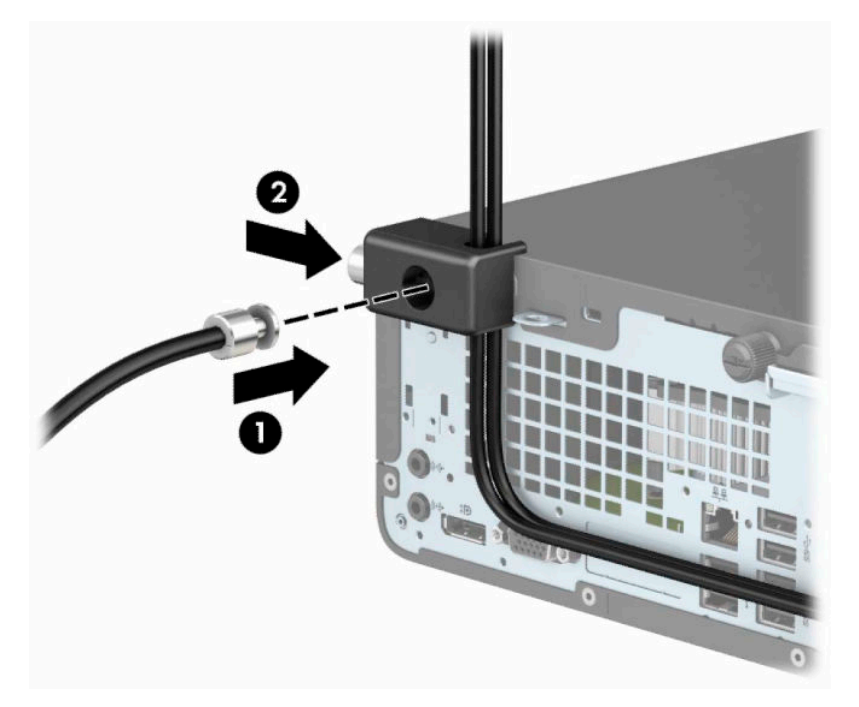

**10.** Kad būsiet pabeidzis visas darbības, visas ierīces jūsu darbstacijā būs nodrošinātas.

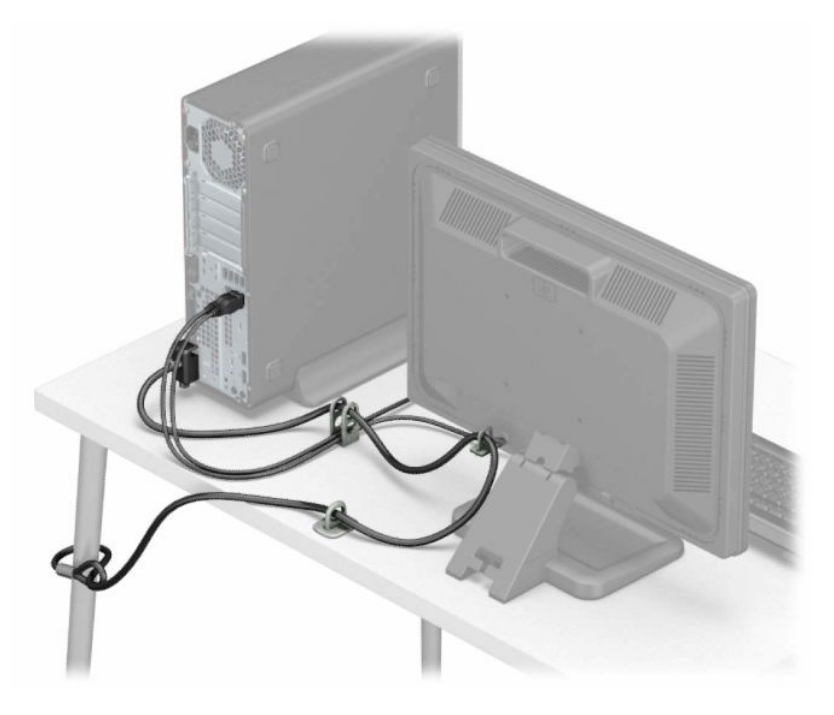

# <span id="page-43-0"></span>**A Baterijas nomaiņa**

Datora komplektācijā iekļautā baterija nodrošina strāvu reāllaika pulkstenim. Ievietojot jaunu bateriju, lietojiet tieši tādu bateriju, kāda bija sākotnēji uzstādīta datorā. Datora komplektācijā iekļauta 3 voltu litija baterija monētas formā.

**BRĪDINĀJUMS!** Datorā ir iekšēja litija mangāna dioksīda baterija. Nepareizi rīkojoties ar bateriju, pastāv aizdegšanās un apdegumu gūšanas risks. Lai samazinātu personisko traumu gūšanas risku:

Nemēģiniet uzlādēt bateriju.

Nepakļaujiet temperatūrai, kas augstāka par 60°C (140°F).

Neizjauciet, nepakļaujiet triecieniem, nepieļaujiet caurduršanu, ārējo kontaktu īssavienojumu, kā arī nepakļaujiet uguns un ūdens iedarbībai.

Nomainiet bateriju tikai pret šim produktam domātu HP rezerves daļu.

**SVARĪGI!** Pirms baterijas nomainīšanas ir svarīgi izveidot datora CMOS iestatījumu dublējumkopijas. Kad baterija ir izņemta vai atkārtoti ievietota, CMOS iestatījumi tiek notīrīti.

Statiskā elektrība var sabojāt jūsu datora vai palīgierīču elektriskos komponentus. Pirms šo darbību veikšanas izlādējiet paša uzkrāto statisko elektrību, uz brīdi pieskaroties iezemētam metāla objektam.

**PIEZĪME.** Litija baterijas kalpošanas laiku var pagarināt, pievienojot datoru maiņstrāvas kontaktligzdai. Litija baterija tiek izmantota tikai tad, ja dators NAV pieslēgts maiņstrāvas avotam.

HP klientiem iesaka nodot otrreizējai pārstrādei nolietoto elektronisko aparatūru, HP oriģinālās tintes kasetnes un uzlādējamos akumulatorus. Papildinformāciju par pārstrādes programmām skatiet vietnē [http://www.hp.com/recycle.](http://www.hp.com/recycle)

- **1.** Noņemiet vai atbrīvojiet visas drošības ierīces, kas neļauj atvērt datoru.
- **2.** Izņemiet no datora visus noņemamos datu nesējus, piemēram, kompaktdiskus vai USB zibatmiņas.
- **3.** Izslēdziet datoru pareizi, izmantojot operētājsistēmu, un pēc tam izslēdziet visas ārējās ierīces.
- **4.** Atvienojiet strāvas vadu no kontaktligzdas un atvienojiet visas ārējās ierīces.
- **SVARĪGI!** Neatkarīgi no ieslēgšanas stāvokļa sistēmas platē vienmēr ir spriegums, ja sistēma ir pievienota funkcionējošai maiņstrāvas kontaktligzdai. Lai izvairītos no datora iekšējo komponentu bojājumiem, ir jāatvieno strāvas vads.
- **5.** Noņemiet datora sānu paneli. Skatiet nodaļu [Datora piekļuves paneļa noņemšana](#page-13-0) 6. lpp.
- **6.** Izņemiet diskdziņa ietvaru.
- **7.** Sistēmas platē atrodiet bateriju un baterijas turētāju.

**PIEZĪME.** Dažos datoru modeļos, lai piekļūtu baterijai, ir jānoņem iekšējais komponents.

**8.** Lai nomainītu bateriju, veiciet šādas darbības (atkarībā no sistēmas platē esošā baterijas turētāja tipa).

**1. tips**

**a.** Izceliet bateriju no turētāja.

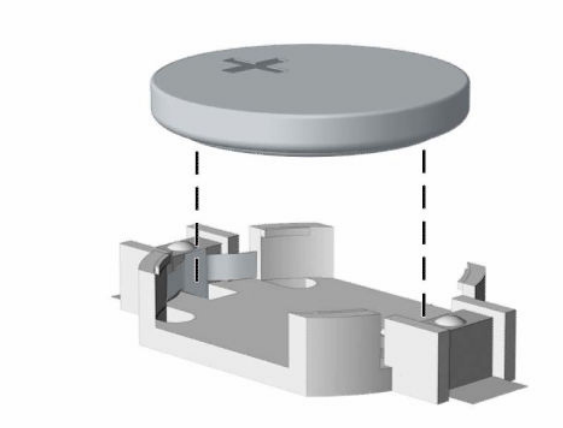

**b.** Iebīdiet jauno bateriju vietā ar pozitīvo pusi uz augšu. Baterijas turētājs to automātiski nostiprina pareizajā pozīcijā.

### **2. tips**

**a.** Lai bateriju atbrīvotu no tās turētāja, saspiediet metāla skavu (1), kas redzama virs baterijas vienas malas. Kad baterija (2) izlec ārā, izņemiet to.

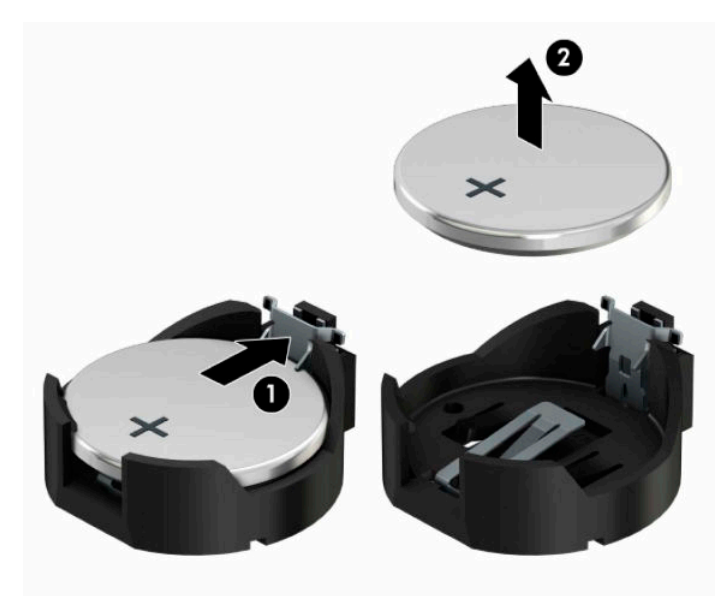

**b.** Lai ievietotu jauno bateriju, pabīdiet šīs nomaiņas baterijas vienu malu zem turētāja malas ar pozitīvo pusi (1) uz augšu. Spiediet otru apmali uz leju, līdz skava fiksē otru baterijas malu (2).

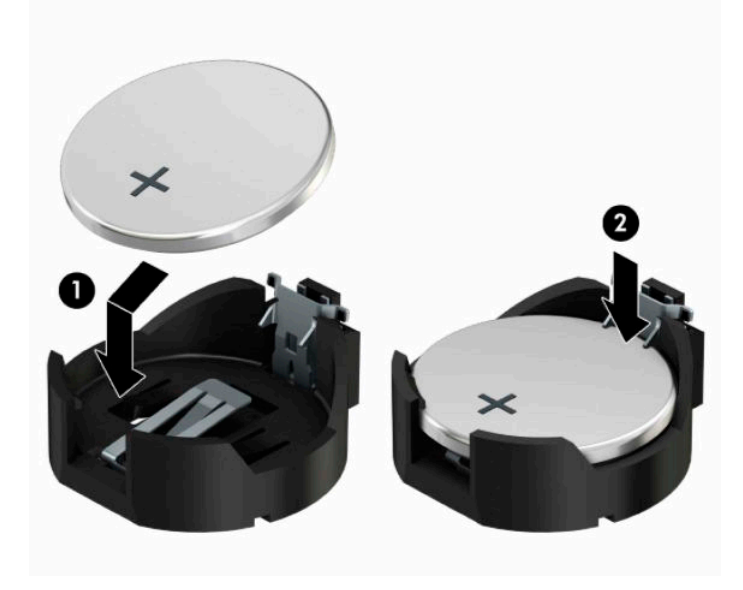

#### **3. tips**

- **a.** Atvelciet skavu (1), kas nostiprina bateriju vietā, un noņemiet to (2).
- **b.** Ievietojiet jauno bateriju un novietojiet skavu atpakaļ sākotnējā pozīcijā.

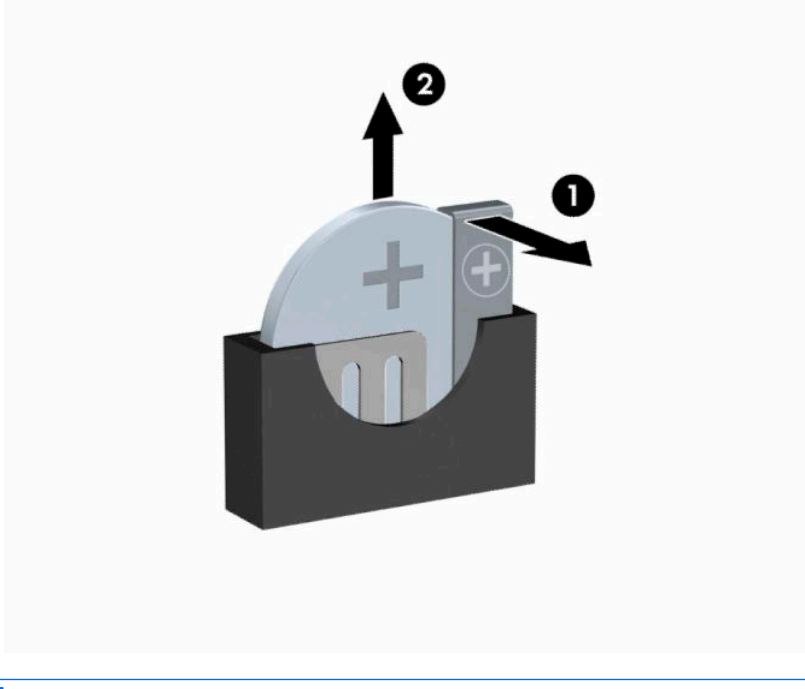

- **<sup>2</sup> PIEZĪME.** Kad baterija ir nomainīta, pabeidziet šo procedūru, rīkojoties šādi.
- **9.** Uzlieciet datora piekļuves paneli.
- **10.** Atkal pievienojiet strāvas vadu un jebkuras ārējās ierīces un pēc tam ieslēdziet datoru.
- **11.** No jauna iestatiet datumu un laiku, paroli un visus īpašos sistēmas iestatījumus, izmantojot utilītu Computer Setup (Datora iestatīšana).
- **12.** Saslēdziet visas drošības ierīces, kas tika atbrīvotas, noņemot datora piekļuves paneli.

# <span id="page-47-0"></span>**B Elektrostatiskā izlāde**

Statiskās elektrības izlāde no pirkstiem vai citiem vadītājiem var bojāt sistēmas plates vai citas ierīces, kas ir jutīgas pret statisko elektrību. Šāda veida bojājums var samazināt ierīces paredzamo kalpošanas laiku.

## **Elektrostatisko bojājumu novēršana**

Lai nepieļautu elektrostatiskos bojājumus, ievērojiet šādus piesardzības pasākumus:

- Izvairieties no tiešas saskares ar produktu, transportējot un glabājot tos antistatiskos konteineros.
- Detaļas, kas ir jutīgas pret statisko elektrību, uzglabājiet konteineros, līdz tās sasniedz no statiskās elektrības izolētu darbstaciju.
- Pirms detaļu izņemšanas no konteineriem novietojiet tos uz iezemētas virsmas.
- Izvairieties no saskares ar kontaktiem, vadiem un elektriskām shēmām.
- Saskaroties ar komponentu vai agregātu, kas ir jutīgs pret statisko elektrību, vienmēr lietojiet kādu iezemēšanas metodi.

### **Iezemēšanas metodes**

Iezemēšanu var veikt dažādi. Rīkojoties ar elektrostatiski jutīgām daļām vai uzstādot tās, izmantojiet vienu vai vairākas no šīm iezemēšanas metodēm:

- Lietojiet īpašu iezemēšanas aproci, kas ar zemējuma vadu pievienota iezemētai darbstacijai vai datora šasijai. Iezemēšanas aproce ir elastīga lente ar zemējuma vadu, kurā ir ne mazāk kā 1 megomu (+/- 10 procenti) liela pretestība. Nodrošiniet pareizu zemējumu, valkājot aproci tā, lai tā cieši piegultu ādai.
- Strādājot ar vertikālām darbstacijām, lietojiet papēžu, pēdu vai zābaku iezemējuma lentes. Stāvot uz vadītspējīgas grīdas vai statisko elektrību kliedējoša paklāja, izmantojiet lentes abām kājām.
- Lietojiet vadītspējīgu vietu apkalpošanas piederumus.
- Lietojiet pārnēsājamo piederumu komplektu, kurā iekļauts salokāms statisko elektrību kliedējošs darba paklājs.

Ja jums nav pieejams neviens no iezemēšanas piederumiem, sazinieties ar pilnvarotu HP dīleri, izplatītāju vai pakalpojumu sniedzēju.

**PIEZĪME.** Lai iegūtu plašāku informāciju par statisko elektrību, sazinieties ar pilnvarotu HP dīleri, izplatītāju un pakalpojumu sniedzēju.

# <span id="page-48-0"></span>**C Datora izmantošanas norādījumi, regulāri apkopes darbi un sagatavošana transportēšanai**

## **Datora izmantošanas norādījumi un regulāri apkopes darbi**

Ievērojiet šos norādījumus, lai pareizi uzstādītu un apkoptu datoru un monitoru:

- Neturiet datoru mitrumā, tiešā saules gaismā, nepakļaujiet to lielam karstumam vai aukstumam.
- Strādājiet ar datoru uz izturīgas un līdzenas virsmas. Lai nodrošinātu nepieciešamo gaisa plūsmu, tajās datora pusēs, kur ir atveres, un virs monitora jābūt 10,2 cm (4 collas) brīvai spraugai.
- Neierobežojiet gaisa plūsmu datorā, bloķējot ventilācijas atveres vai gaisa ieplūdi. Nenovietojiet tastatūru, kurai nolaistas kājiņas, tieši datora priekšpusē, jo arī šādi tiek ierobežota gaisa plūsma.
- Nelietojiet datoru, ja tam noņemts piekļuves panelis vai kāds no paplašināšanas kartes slota vākiem.
- Nenovietojiet vairākus datorus citu virs cita vai citu citam tik tuvu, ka tie atkārtoti izmanto cits cita uzkarsēto gaisu.
- Ja datoru ir paredzēts darbināt, ievietotu atsevišķā apvalkā, tajā jābūt gaisa ieplūdes un izplūdes atverēm, turklāt ir spēkā visi jau minētie norādījumi.
- Neturiet datora un tastatūras tuvumā šķidrumus.
- Nenosedziet monitora ventilācijas spraugas ar dažādiem materiāliem.
- Instalējiet vai iespējojiet operētājsistēmas vai citas programmatūras enerģijas pārvaldības funkcijas, ieskaitot miega stāvokli.
- Izslēdziet datoru pirms jebkuras no šīm darbībām:
	- Datora ārpusi tīriet ar mīkstu, mitru lupatiņu. Tīrīšanas līdzekļi var bojāt tā ārējo apdari vai krāsu.
	- Laiku pa laikam iztīriet ventilācijas atveres visās datora ventilējamās pusēs. Kokvilna, putekļi un citi neatbilstoši materiāli var bloķēt ventilācijas atveres un ierobežot gaisa plūsmu.

### <span id="page-49-0"></span>**Piesardzības pasākumi, kas jāievēro, strādājot ar optisko diskdzini**

Tīrot vai darbinot optisko diskdzini, noteikti ievērojiet šādus norādījumus.

### **Darbība**

- Nekustiniet diskdzini tā darbības laikā. Tas var izraisīt darbības traucējumus, nolasot informāciju.
- Nepakļaujiet diskdzini pēkšņām temperatūras izmaiņām, jo diskdziņa iekšpusē var izveidoties kondensāts. Ja diskdzinis ir ieslēgts un pēkšņi mainās temperatūra, nogaidiet vismaz vienu stundu, pirms pārtraucat strāvas padevi. Ja darbināt ierīci uzreiz, informācijas nolasīšanas procesā var rasties kļūme.
- Nenovietojiet diskdzini vietā, kas pakļauta mitrumam, lielām temperatūras svārstībām, mehāniskai vibrācijai vai tiešiem saules stariem.

### **Tīrīšana**

- Paneli un vadības ierīces tīriet ar mīkstu, sausu drāniņu vai ar mīkstu drāniņu, kas nedaudz samitrināta vieglā tīrīšanas šķīdumā. Nekad nesmidziniet tīrīšanas šķidrumu tieši uz ierīces.
- Nelietojiet jebkāda veida šķīdinātājus, piemēram, alkoholu vai benzolu, jo tie var bojāt datora virsmu.

### **Drošība**

Ja diskdzinī iekrīt kāds objekts vai ielīst šķidrums, nekavējoties atvienojiet datoru un veiciet pārbaudi, izsaucot pilnvarotu HP pakalpojumu sniedzēju.

## **Sagatavošana transportēšanai**

Sagatavojot datoru transportēšanai, ievērojiet šādus norādījumus:

**1.** Dublējiet cietā diska failus kādā ārējā atmiņas ierīcē. Gādājiet, lai datu nesējs ar dublējumkopiju glabāšanas vai pārvadāšanas laikā netiktu pakļauts elektriskiem vai magnētiskiem impulsiem.

**<sup>2</sup> PIEZĪME.** Pārtraucot strāvas padevi sistēmai, cietais disks tiek automātiski bloķēts.

- **2.** Izņemiet un noglabājiet visus izņemamos datu nesējus.
- **3.** Izslēdziet datoru un ārējās ierīces.
- **4.** Atvienojiet strāvas vadu no strāvas kontaktligzdas un pēc tam no datora.
- **5.** Atvienojiet sistēmas komponentus un ārējās ierīces no strāvas avotiem un pēc tam no datora.
	- **PIEZĪME.** Pirms datora transportēšanas pārliecinieties, vai visas plates ir pareizi ievietotas un nostiprinātas plašu slotos.
- **6.** Iesaiņojiet sistēmas komponentus un ārējās ierīces to sākotnējā iepakojuma kastēs vai līdzīgā iepakojumā, kur tās būtu atbilstoši nostiprinātas.

# <span id="page-50-0"></span>**D Pieejamība**

HP izstrādā, ražo un pārdod izstrādājumus un pakalpojumus, ko var izmantot ikviens, tostarp cilvēki ar invaliditāti — vai nu atsevišķi, vai ar attiecīgām palīgierīcēm.

## **Atbalstītās palīgtehnoloģijas**

HP produkti atbalsta ļoti dažādas operētājsistēmu palīgtehnoloģijas, kuras var konfigurēt tā, lai tās darbotos kopā ar papildu palīgtehnoloģijām. Lai atrastu plašāku informāciju par palīglīdzekļiem, izmantojiet ierīcē esošo meklēšanas līdzekli.

**PIEZĪME.** Lai iegūtu papildinformāciju par konkrēto palīgtehnoloģijas izstrādājumu, sazinieties ar šī izstrādājuma lietotāju atbalsta dienestu.

### **Saziņa ar atbalsta dienestu**

Mēs regulāri pilnveidojam mūsu produktu un pakalpojumu pieejamību un labprāt uzklausām lietotāju atsauksmes. Ja jums ir problēmas ar izstrādājumu vai vēlaties pastāstīt par palīglīdzekļiem, kuri ir jums palīdzējuši, lūdzu, sazinieties ar mums pa tālruni (888) 259-5707 no pirmdienas līdz piektdienai, no plkst. 6.00 līdz 21.00 pēc ASV Kalnu laika joslas. Ja esat kurls vai vājdzirdīgs un izmantojat TRS/VRS/ WebCapTel un ja jums nepieciešams tehniskais atbalsts vai ir radušies jautājumi par pieejamību, tad sazinieties ar mums pa tālruni (877) 656-7058 no pirmdienas līdz piektdienai no plkst. 6.00 līdz 21.00 pēc Ziemeļamerikas Kalnu laika joslas.

**PIEZĪME.** Atbalsts ir pieejams tikai angļu valodā.

# <span id="page-51-0"></span>**Alfabētiskais rādītājs**

### **A**

aizmugurējā paneļa komponenti [3](#page-10-0) aizslēgi HP biznesa datora drošības slēdzene [31](#page-38-0) kabeļa slēdzene [30](#page-37-0) piekaramā slēdzene [30](#page-37-0) atmiņa ligzdu aizpildīšana [13](#page-20-0) uzstādīšana [13](#page-20-0)

#### **B**

baterijas nomaiņa [36](#page-43-0)

### **C**

cietais disks noņemšana [23](#page-30-0) uzstādīšana [23](#page-30-0)

#### **D**

datora izmantošanas norādījumi [41](#page-48-0) diskdziņi atrašanās vietas [19](#page-26-0) kabeļa savienojumi [20](#page-27-0) uzstādīšana [20](#page-27-0) drošība HP biznesa datora drošības slēdzene [31](#page-38-0) kabeļa slēdzene [30](#page-37-0) piekaramā slēdzene [30](#page-37-0)

### **E**

elektrostatiskā izlāde, bojājumu novēršana [40](#page-47-0)

#### **I**

izstrādājuma ID atrašanās vieta [4](#page-11-0)

#### **N**

noņemšana baterija [36](#page-43-0) cietais disks [23](#page-30-0) datora sānu panelis [6](#page-13-0) optiskais diskdzinis [20](#page-27-0)

optiskā diskdziņa priekšējā paneļa ieliktnis [9](#page-16-0) paplašināšanas karte [15](#page-22-0) priekšējā fasete [8](#page-15-0) norādījumi par ventilāciju [41](#page-48-0)

#### **O**

optiskais diskdzinis noņemšana [20](#page-27-0) piesardzības pasākumi [42](#page-49-0) tīrīšana [42](#page-49-0) uzstādīšana [21](#page-28-0)

#### **P**

paplašināšanas karte instalēšana [15](#page-22-0) noņemšana [15](#page-22-0) pārveide torņkonfigurācijā [11](#page-18-0) pieejamība [43](#page-50-0) piekļuves panelis nomaiņa [7](#page-14-0) noņemšana [6](#page-13-0) priekšējais panelis ieliktņa noņemšana [9](#page-16-0) nomaiņa [10](#page-17-0) priekšējā fasete noņemšana [8](#page-15-0) priekšējā paneļa komponenti [2](#page-9-0)

#### **S**

sagatavošana transportēšanai [42](#page-49-0) sērijas numura atrašanās vieta [4](#page-11-0) sistēmas plates savienotāji [12](#page-19-0)

#### **U**

uzstādīšana atmiņa [13](#page-20-0) baterija [36](#page-43-0) cietais disks [23](#page-30-0) datora sānu panelis [7](#page-14-0) diskdziņu kabeļi [20](#page-27-0) optiskais diskdzinis [21](#page-28-0) paplašināšanas karte [15](#page-22-0) uzstādīšanas norādījumi [5](#page-12-0)